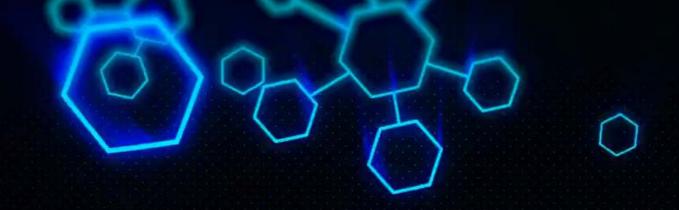

# ACCT 420: Course Logistics + R Refresh

Dr. Richard M. Crowley

rcrowley@smu.edu.sg

https://rmc.link/

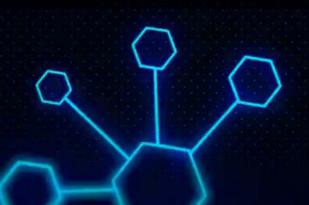

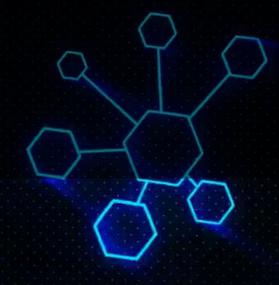

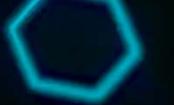

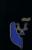

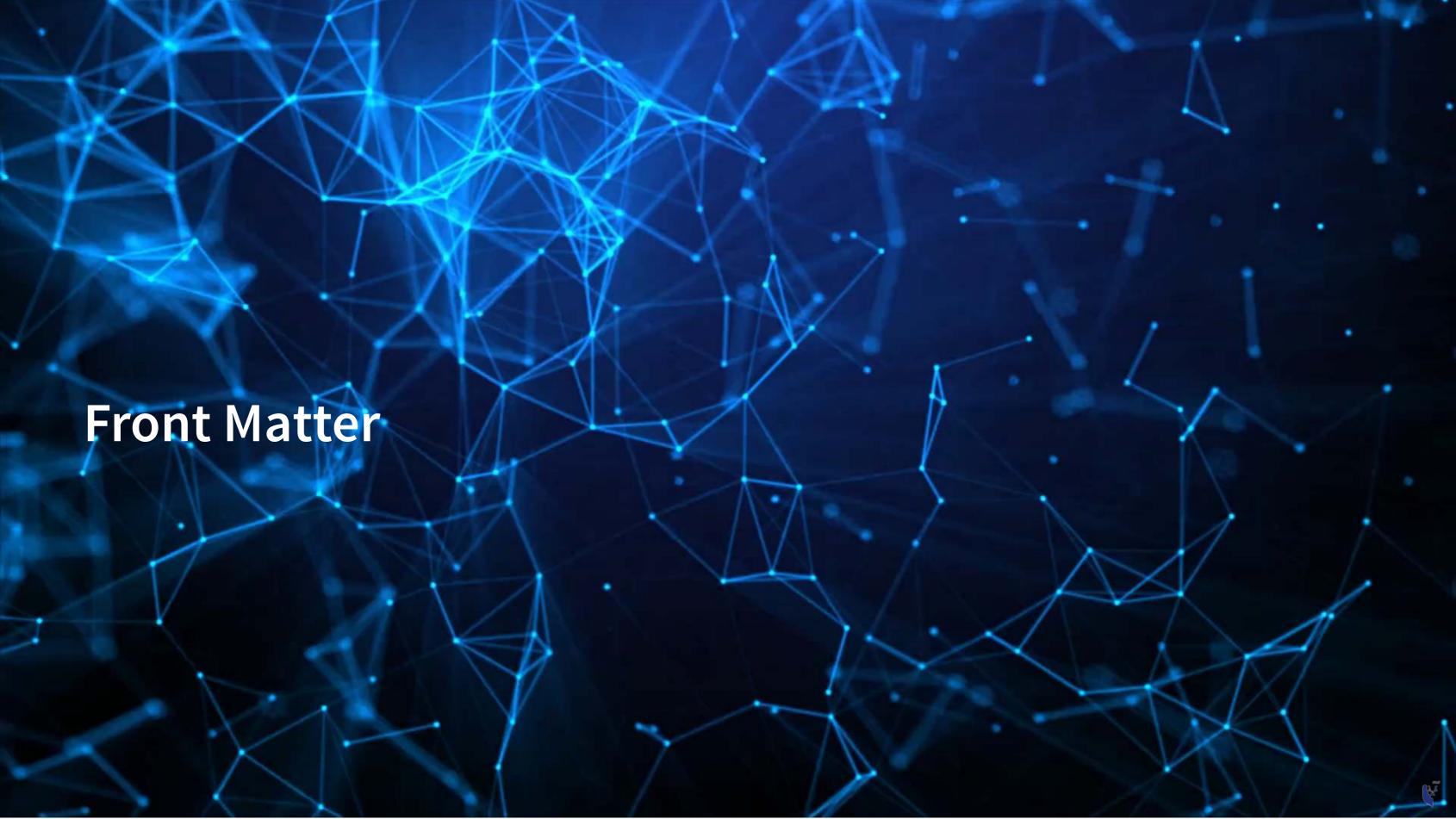

# Learning objectives

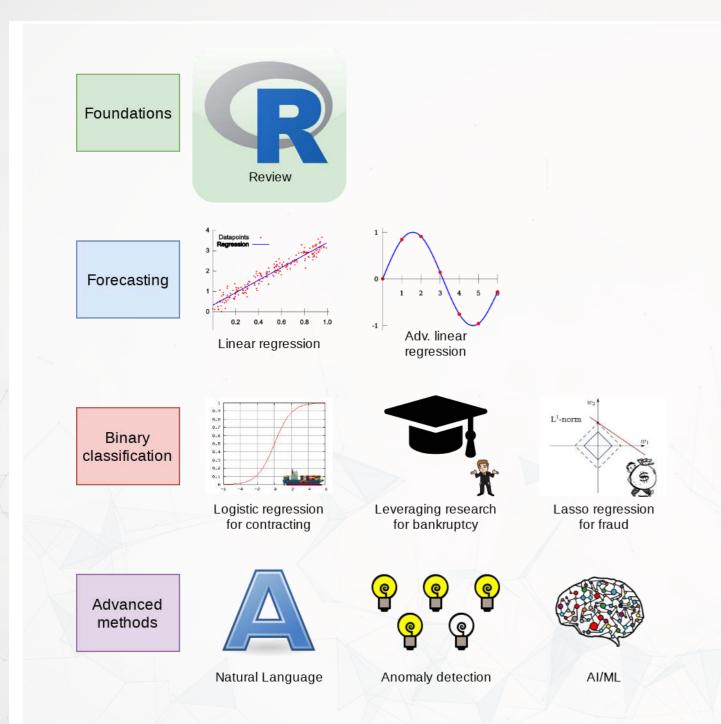

- Theory:
  - What is analytics?
- Application:
  - Who uses analytics? (and why?)
- Methodology:
  - Review of R
- Almost every class will touch on each of these three aspects

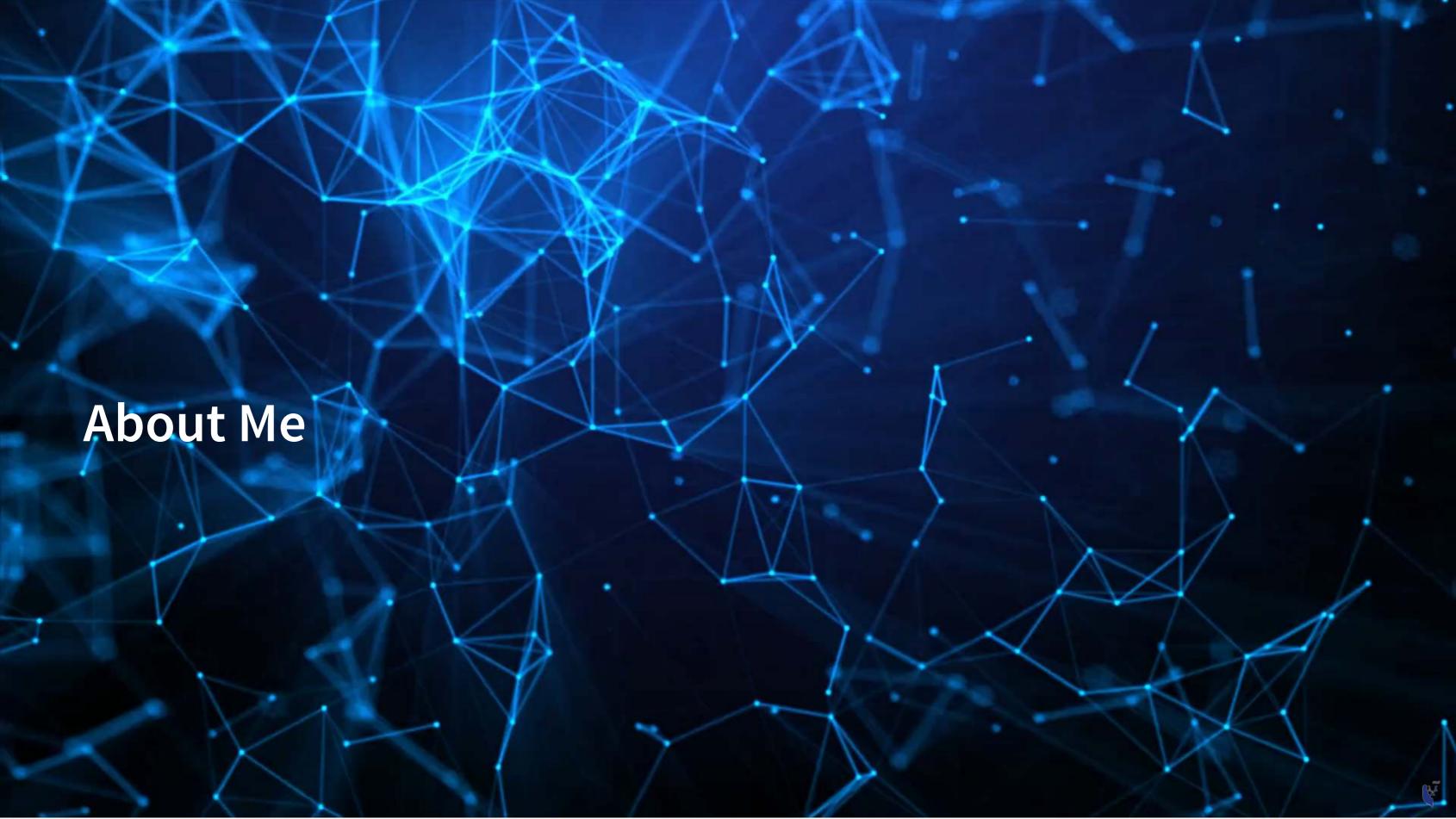

# **Teaching**

- At SMU since 2016
- Teaching:
  - IDIS 700, Machine Learning for Social Science
    - A country-wide PhD course on empirical machine learning
  - ACCT 703, Analytical Methods in Accounting
    - Theory of accounting through the lenses of economics, history, and philosophy
  - ACCT 420, Forecasting and Forensic Analytics
    - Your are here!
  - ACCT 101, Financial Accounting
- Before SMU: Completed my PhD at University of Illinois Urbana-Champaign

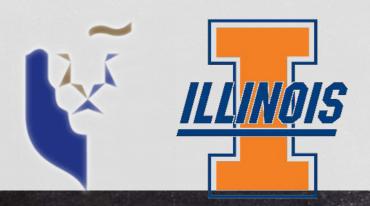

## Research

- Accounting disclosure: What companies say, and why it matters
  - Focus on social media and regulatory filings
- Approach this using AI/ML techniques

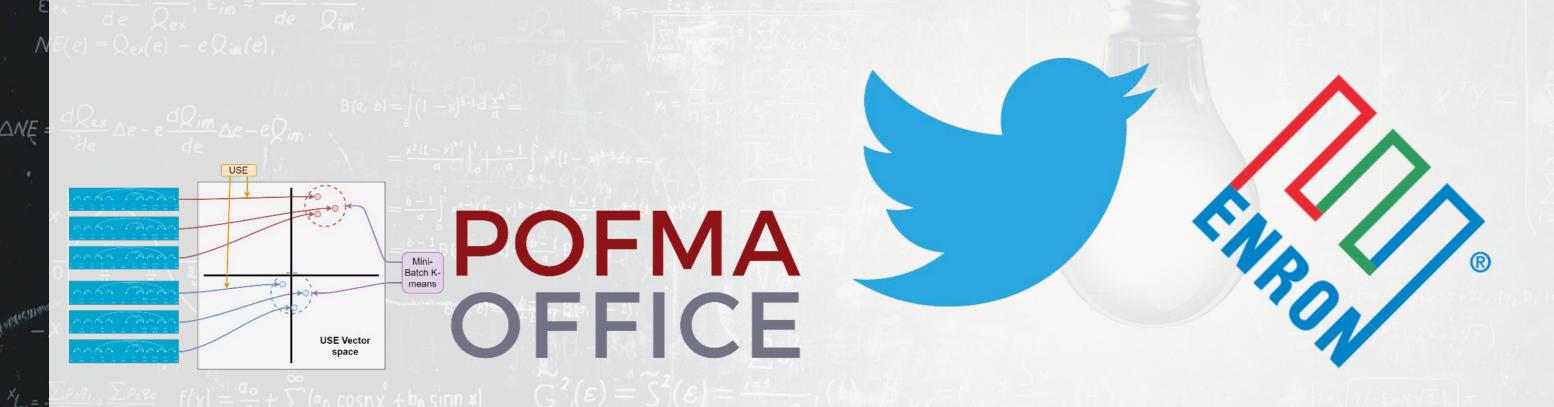

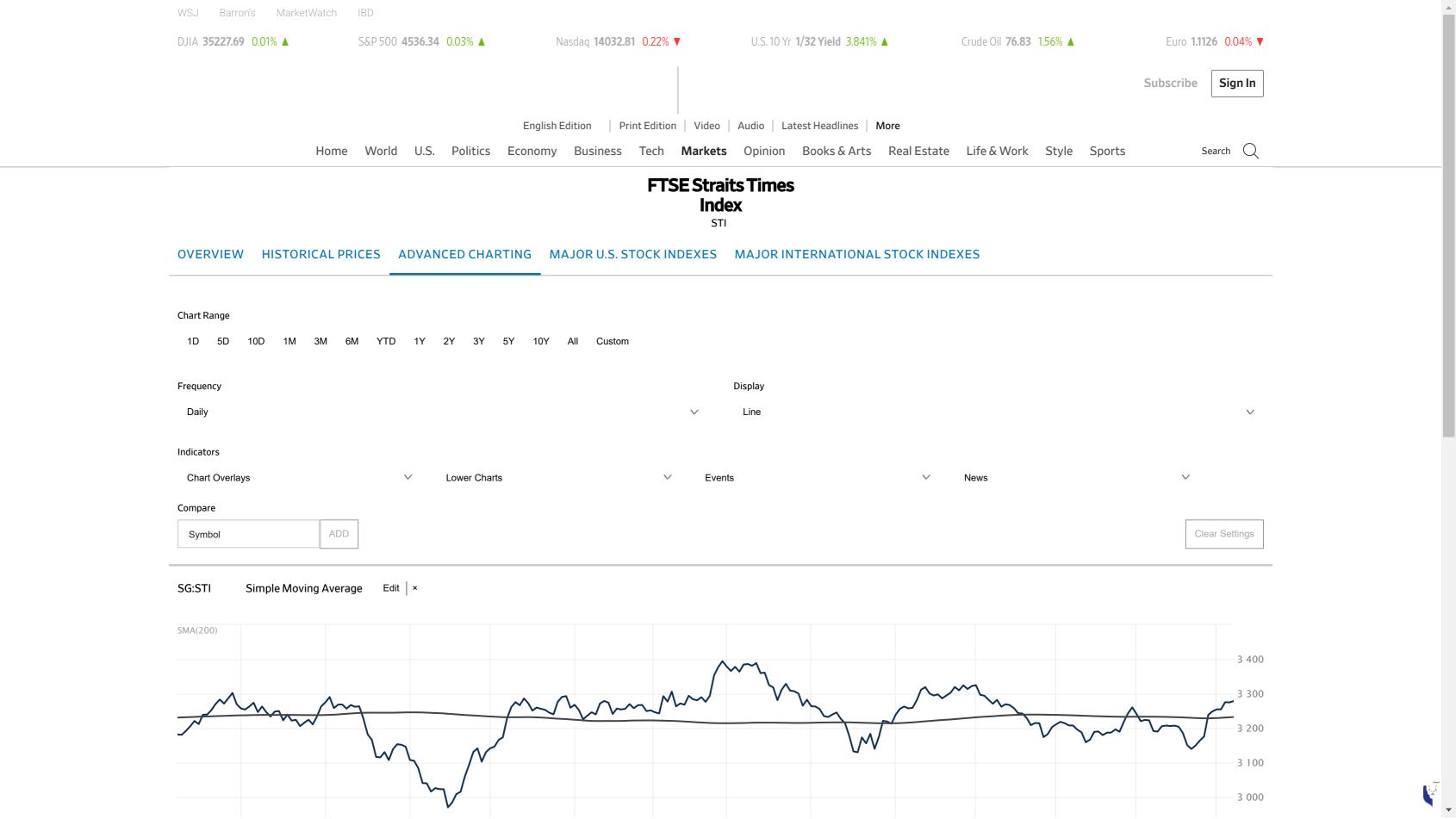

# Research highlights

- 1. An advanced model for detecting financial misreporting using annual report text.
- 2. Multiple projects on Twitter showcasing:
  - 1. How companies disclose when financials are not normal or expected
  - 2. That executives' disclosures are as important on Twitter as their firms' disclosures
  - 3. That ESG disclosure on Twitter is not credible
- 3. Newer work on
  - Misinformation laws (e.g., POFMA)
  - Foundational problems of text-based sentiment in accounting and finance
  - COVID-19 reactions worldwide

#### (i) What is the common thread?

All of the above use text-based data paired with AI/ML algorithms. A secondary thread is the importance of *content*, while some papers also push for better *causality* in research.

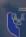

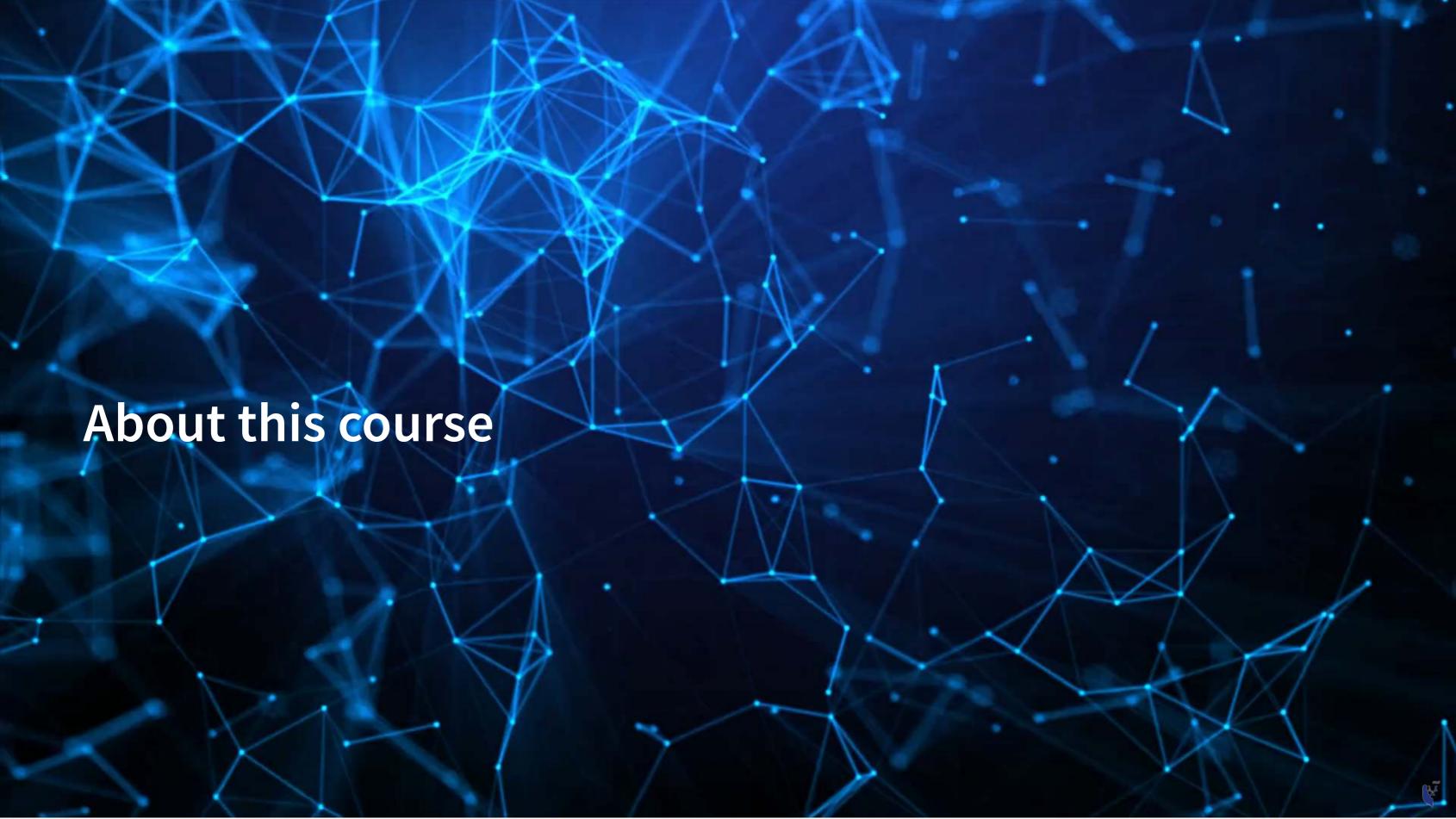

## What will this course cover?

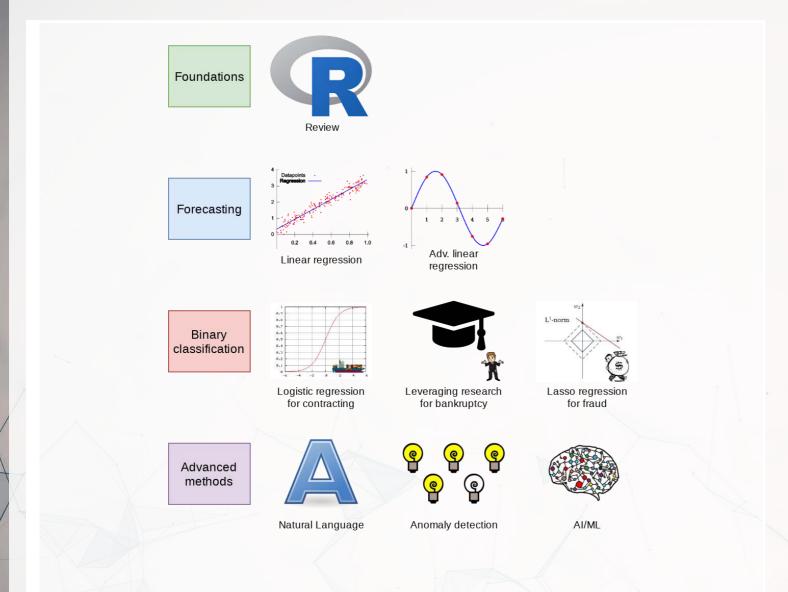

- 1. Foundations (*today*)
  - Thinking about analytics
  - In class: Setting a foundation for the course
  - Outside: Practice and refining skills on Datacamp
    - Pick any R course, any level, and try it out!
- 2. Financial forecasting
  - Predict financial outcomes
  - Linear models

Getting familiar with forecasting using real data and R

## What will this course cover?

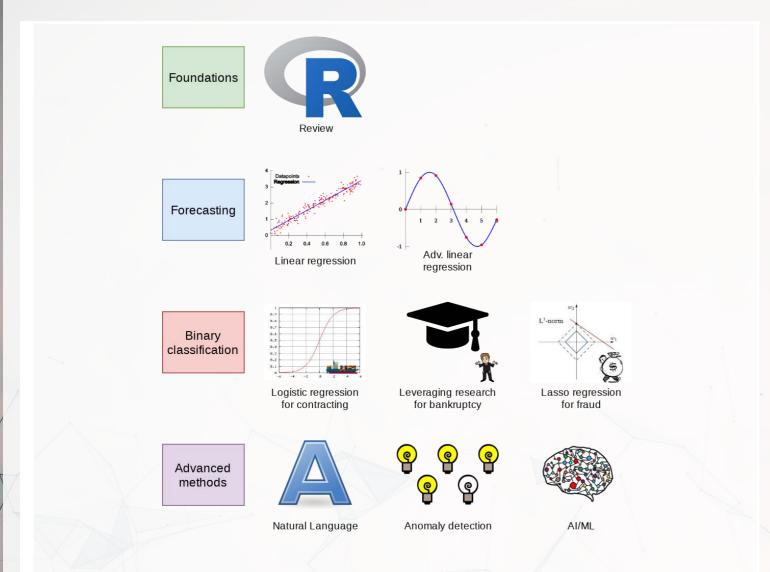

- 3. Binary classification
  - Event prediction
  - Classification & detection
- 4. Advanced methods
  - Non-numeric data (text)
  - Clustering
  - AI/Machine learning (AI/ML)
    - Ethics of Al
    - Current developments, including LLMs (e.g., ChatGPT)

Higher level financial forecasting, detection, and AI/ML

## **Datacamp**

- Datacamp is providing free access to their full library of analytics and coding online tutorials
  - You will have free access for 6 months (Usually \$25 USD/mo)
- Online tutorials include short exercises and videos to help you learn R
- I have suggested some limited materials via a Datacamp class
  - These are entirely optional
  - If you are struggling with coding, do make use of this resource!
    - Sign up through the link on eLearn
    - Make sure you sign up in the first week of the class!
- You are encouraged to go beyond the assigned materials

Datacamp's tutorials teach R from the ground up, and are mandatory unless you can already code in R.

### Textbook

- There is no required textbook
  - Datacamp is taking the place of the textbook
- If you prefer having a textbook…
  - R for Everyone by Jared Lander is a good one on R

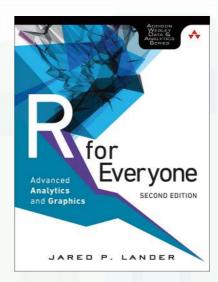

- Other course materials (slides and articles) are available at:
  - eLearn
  - https://rmc.link/acct420
    - This includes html versions of the slides with interactive content
- Announcements will be only on eLearn

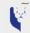

# Teaching philosphy

- 1. Analytics is best learned by doing it
  - Less lecture, more thinking
- 2. Working with others greatly extends learning
  - If you are ahead:
    - The best sign that you've mastered a topic is if you can explain it to others
  - If you are lost:
    - Gives you a chance to get help the help you need

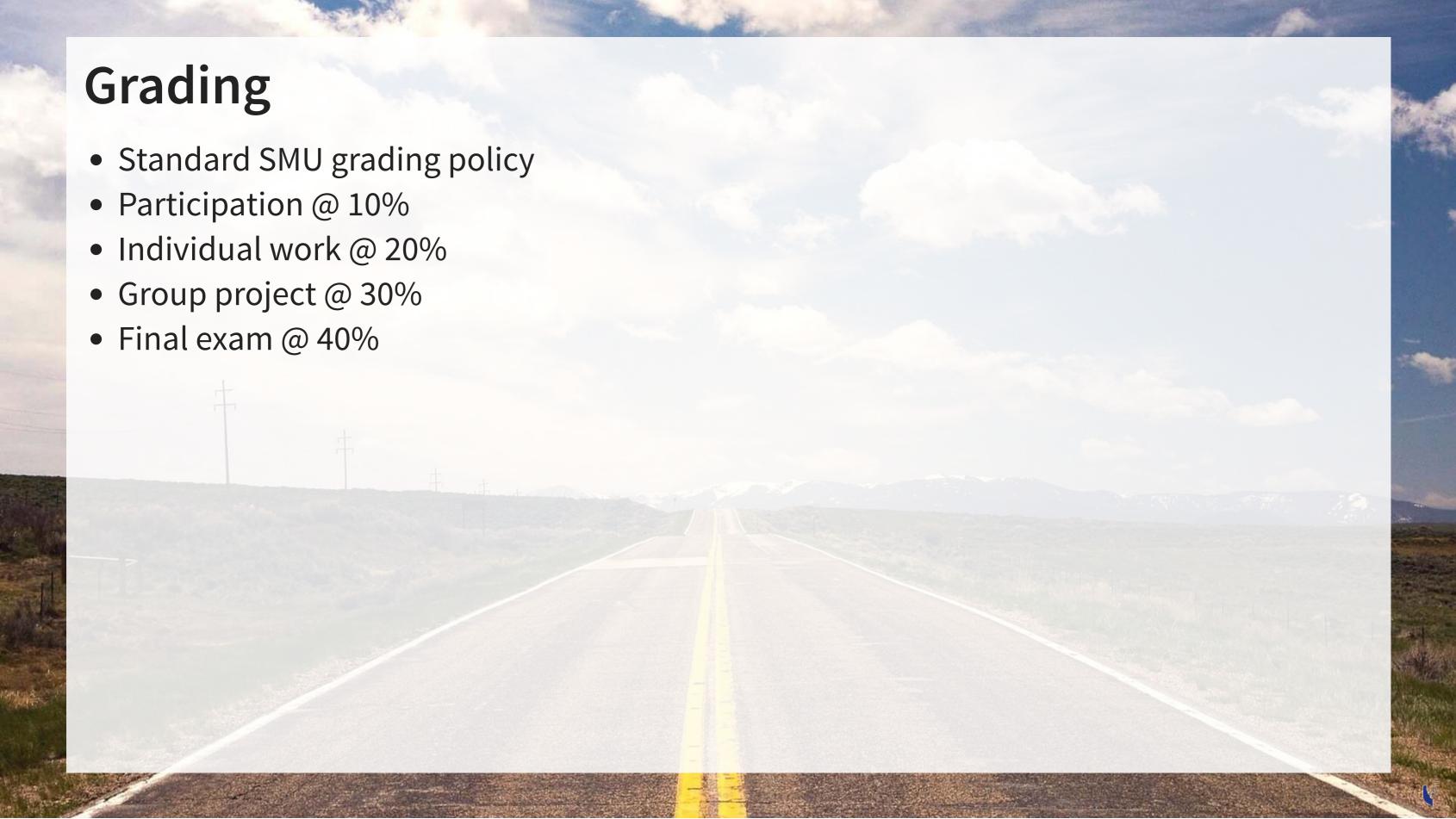

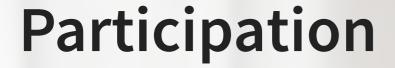

- Come to class
  - If you have a conflict, email me
    - Excused classes do not impact your participation grade
- Ask questions to extend or clarify
- Answer questions and explain answers
  - Give it your best shot!
- Help those in your group to understand concepts
- Present your work to the class
  - Come up with effective and creative solutions to the problems!

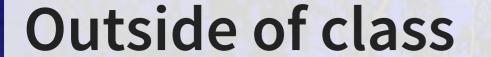

- Verify your understanding of the material
- Apply to other real world data
  - Techniques and code will be useful after graduation
- Answers are expected to be your own work, unless otherwise stated
  - No sharing answers (unless otherwise stated)
- Submit on eLearn
- I will provide snippets of code to help you with trickier parts

# Group project

- Data science competition format, hosted on Kaggle
  - Multiple options for the project will be available
- The project will start on session 7
- The project will finish on session 12 with group presentations

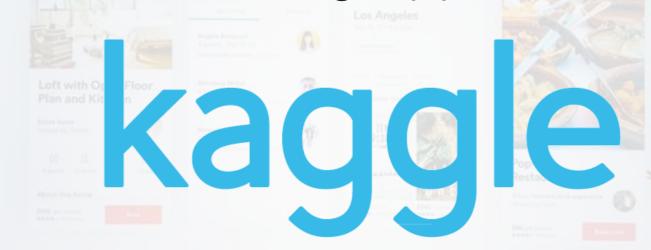

## Final exam

- Why?
  - Ex post indicator of attainment
- How?
  - 2 hours long
  - Most of it is lLong format: problem solving oriented
  - A small amount of MCQ focused on techniques

## Expectations

#### In class

- Participate
  - Ask questions
    - Clarify
    - Add to the discussion
  - Answer questions
  - Work with classmates

#### Out of class

- Check eLearn for course announcements
- Do the assigned tutorials on Datacamp
  - This will make the course much easier!
- Do individual work on your own (unless otherwise stated)
  - Submit on eLearn
- Office hours are there to help!
  - Short questions can be emailed instead

## Tech use

- Laptops and other tech are OK!
  - Use them for learning, not messaging
  - Furthermore, you will *need* a computer for this class
    - If you do not have access to one, I can provide you a laptop loan
- Examples of good tech use:
  - Taking notes
  - Viewing slides
  - Working out problems
  - Group work
- Avoid during class:
  - Messaging your friends on Telegram
  - Working on homework for the class in a few hours
  - Watching livestreams of pandas or Hearthstone

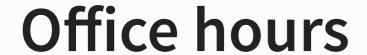

- Prof office hours:
  - Bookable at rmc.link/420OH
- Short questions can be emailed
  - I try to respond within 24 hours

# Lastly...

- I don't expect everything to run 100% smoothly on either side, and there will be leniency to account for this as needed
  - If you will miss an in-person session, let me know the reason in advance, and then work with your peers to catch up
  - If you will miss a Zoom session, please let me know the reason in advance, and then work through the recording on your own
- I always provide a survey at the end of each class session that allows you to anonymously voice anything you liked or didn't like about a session. Do use this channel if you encounter any difficulties. Common agreed-upon problems will be addressed within 1-2 class sessions.
  - The survey link is on eLearn (under the session's folder) and will be on the last slide I present each week.

# Likely schedule adjustment

#### Expect one class session to be cancelled in mid-to-late October

• Some class session may be moved to Zoom as well, as needed

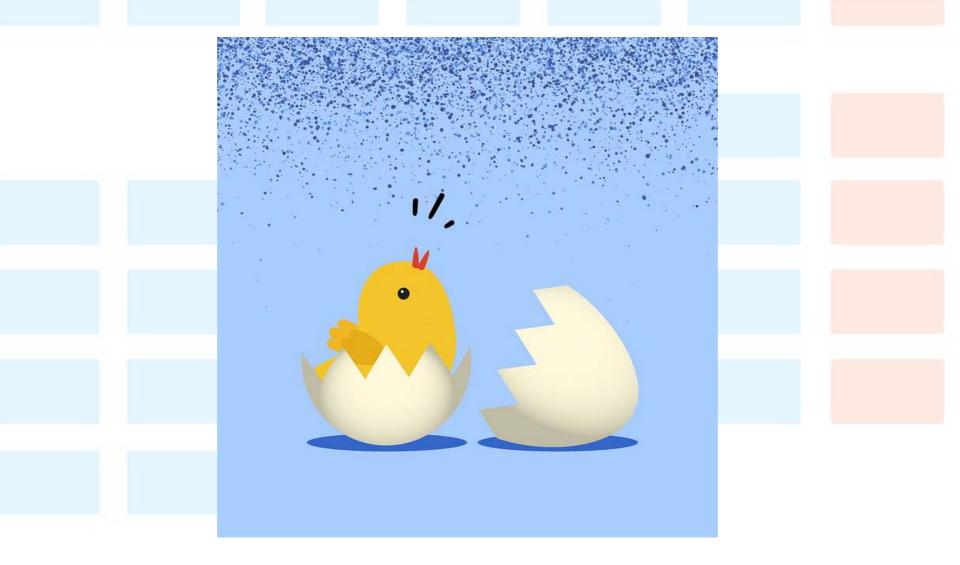

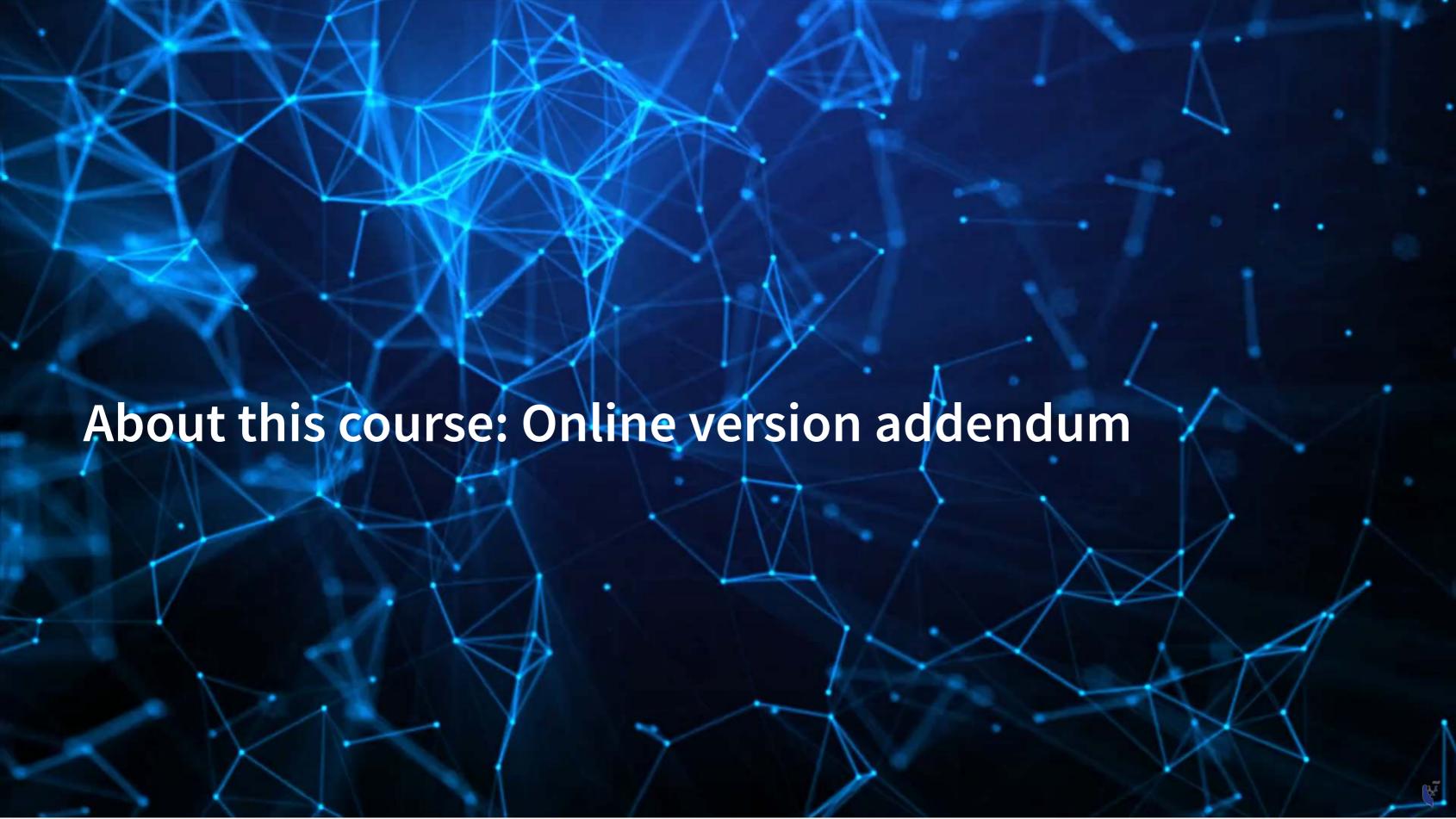

# General Zoom etiquette

- Keep your mic muted when you are not speaking
  - 20+ mics all on at once creates a lot of background noise
- You are welcome to leave your video on seeing your reactions helps me to gauge your learning of the course content
  - If you are uncomfortable doing so, please have a profile photo of yourself
    - To do this, click yourself in the participants window, click "more" or "..." and then "Edit Profile Picture"
- Feel free to use Zoom's built in functionality for backgrounds
  - Just be mindful that this is considered a professional environment and that the class sessions are recorded

All sessions will be recorded to provide flexibility for anyone missing class to still see the material. It also allows you to easily review the class material.

# Asking questions

- If you have a question, use the Raise Hand function
  - Where to find it:
    - Desktop: Click Reactions and then Raise hand
    - Mobile: Under More in the toolbar
  - When called on:
    - 1. Unmute yourself.
    - 2. Turn on your video if you are comfortable with it
    - 3. Ask your question.
    - 4. You are always welcome to ask follow up questions or clarifications in succession
    - 5. After your question is answered, mute your mic.

# Group work on Zoom

- I will make use of the Breakout room functionality
- Your group can use the "Share screen function" to emulate crowding around one laptop
- If your group is stuck or needs clarification, you can use the *Ask for help* function to get my attention
- I will drop by each group from time to time to check in and see how you are doing with the problem
- I may also ask your group to present something to the class after a breakout session is finished.

Before project groups are settled, groups will be randomized each class session to encourage you to meet each other. Once group project groups are set, breakout sessions will be with your group project group.

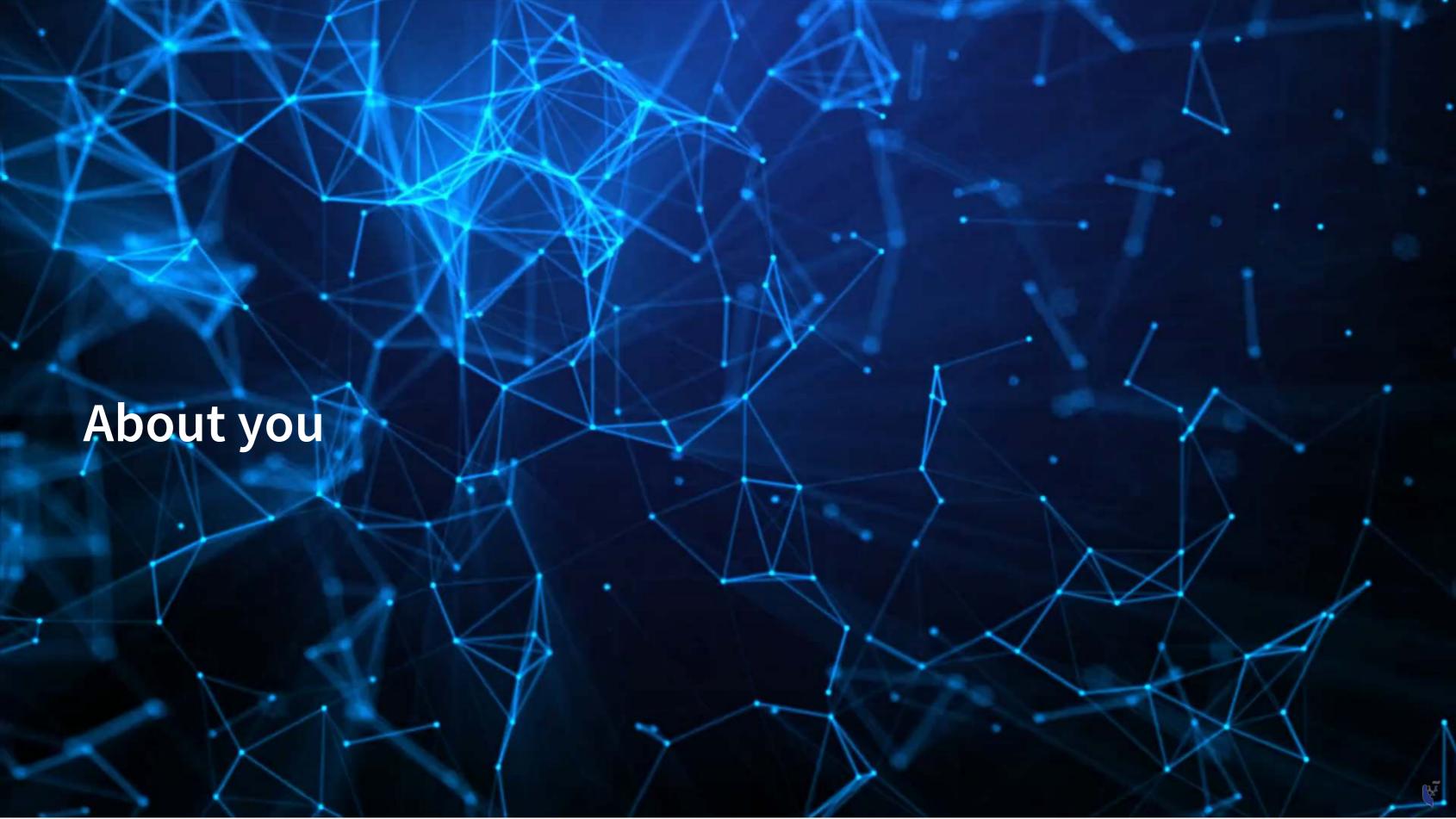

# About you

- Survey at rmc.link/aboutyou
- Results are anonymous
- We will go over the survey next week at the start of class

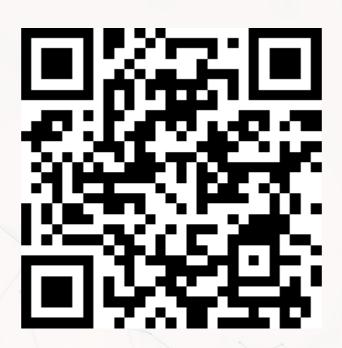

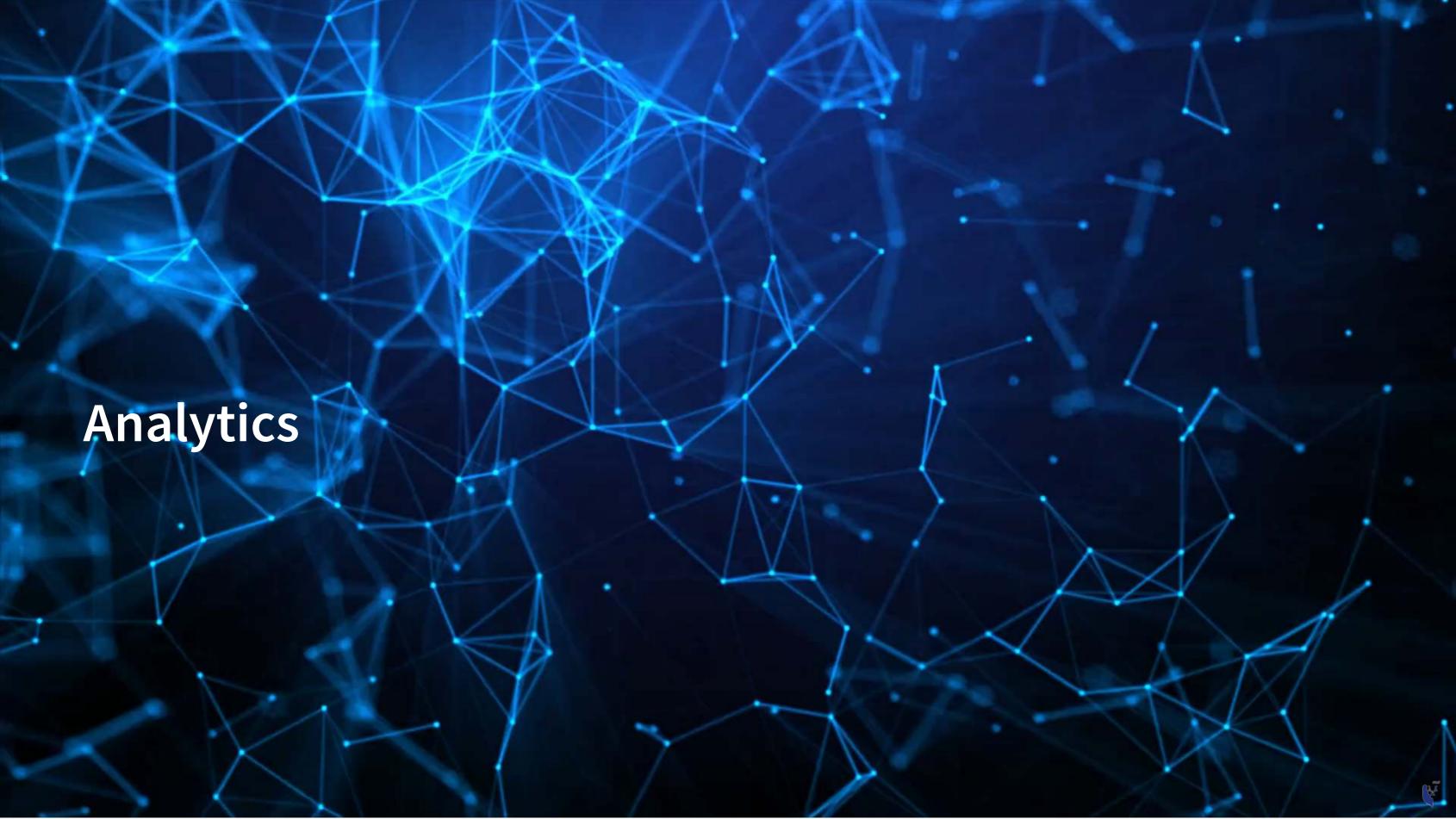

# Learning objectives

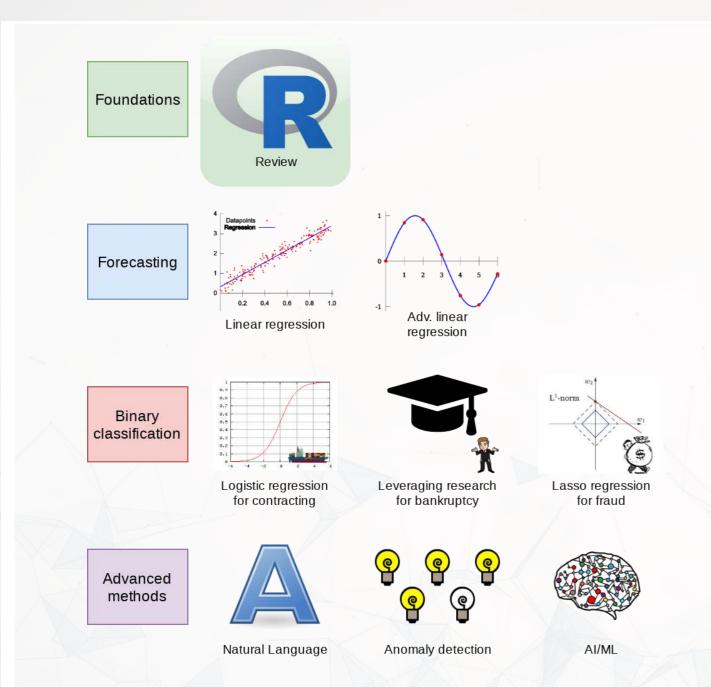

- Theory:
  - What is analytics?
- Application:
  - Who uses analytics? (and why?)
- Methodology:
  - Review of R

\*Almost every class will touch on each of these three aspects

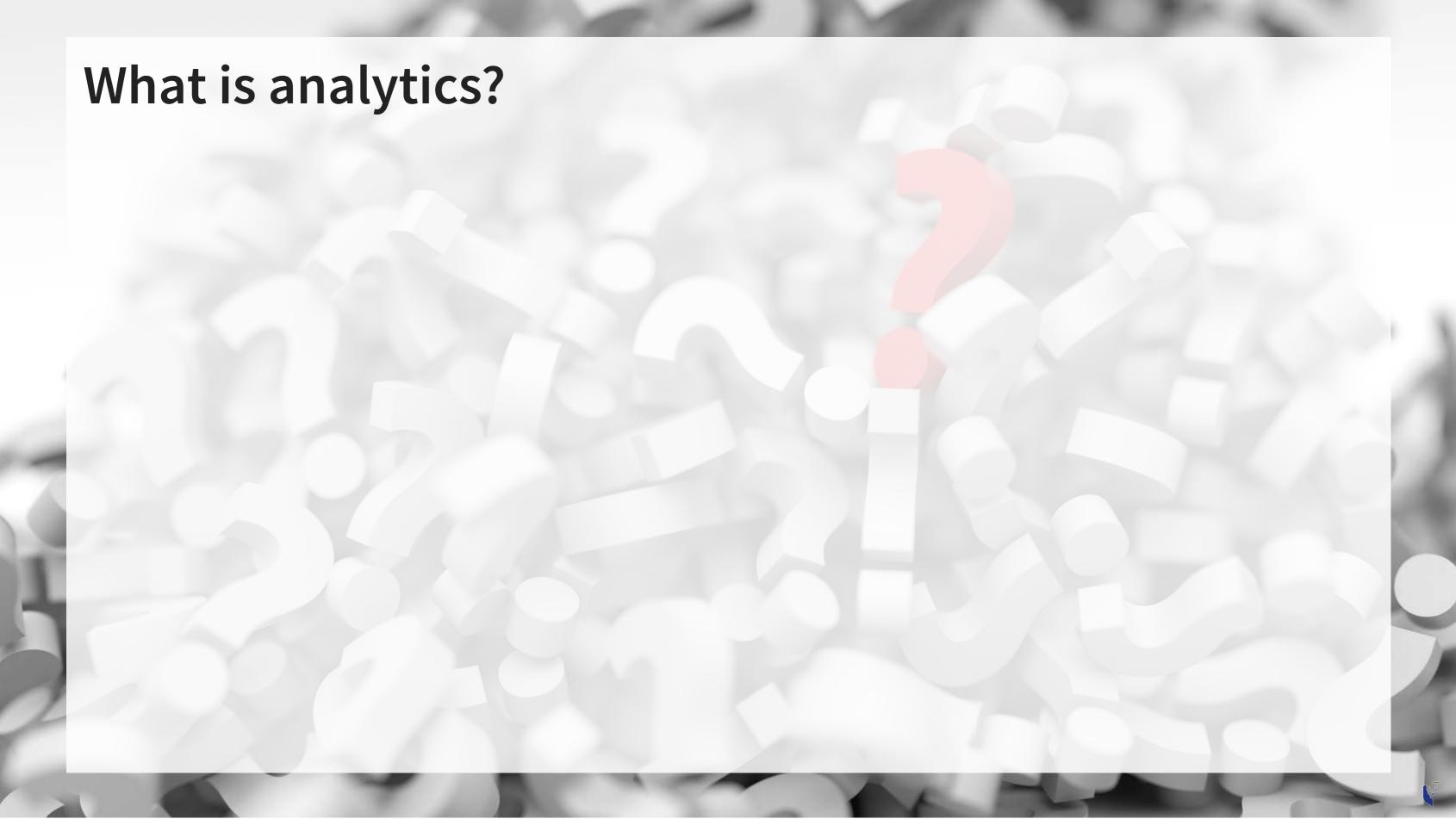

# What is analytics?

Oxford: The systematic computational analysis of data or statistics

Webster: The method of logical analysis

Gartner: catch-all term for a variety of different business intelligence [...] and application-related initiatives

# What is analytics?

Simply put: Answering questions using data

- Additional layers we can add to the definition:
  - Answering questions using a lot of data
  - Answering questions using data and statistics
  - Answering questions using data and computers

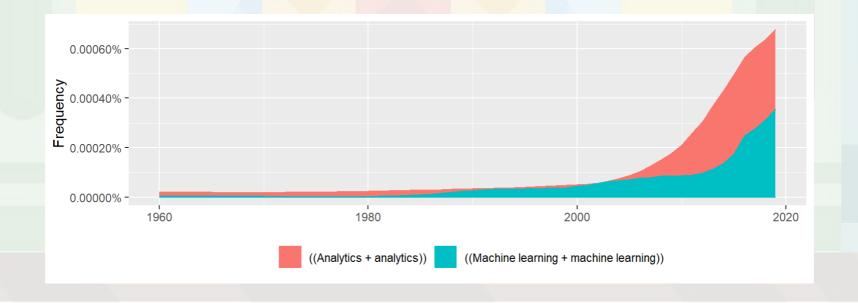

Made using ngramr

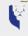

# Analytics vs Al/machine learning

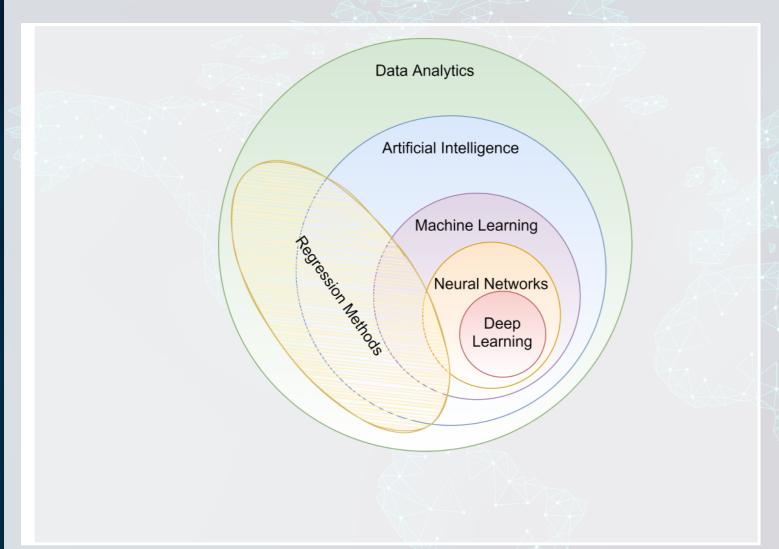

- In class reading:
  - AI Will Enhance Us, Not Replace Us
  - By DataRobot's VP of Al Strategy
  - Short link: rmc.link/420class1

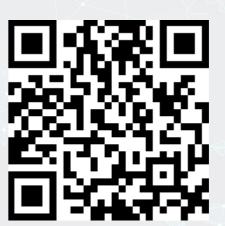

How will Analytics/AI/ML change society and the accounting profession?

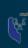

# What are forecasting analytics?

- Forecasting is about making an educated guess of events to come in the future
  - Who will win the next soccer game?
  - What stock will have the best (riskadjusted) performance?
  - What will Singtel's earnings be next quarter?
- Leverage *past* information
  - Implicitly assumes that the past and the future predictably related

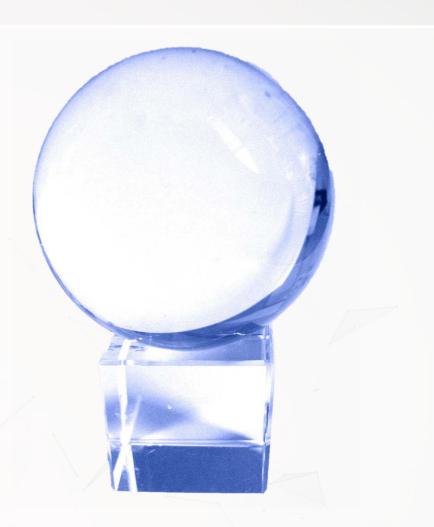

## Past and future examples

- Past company earnings predicts future company earnings
  - Some earnings are stable over time (Ohlsson model)
  - Correlation: 0.7400142

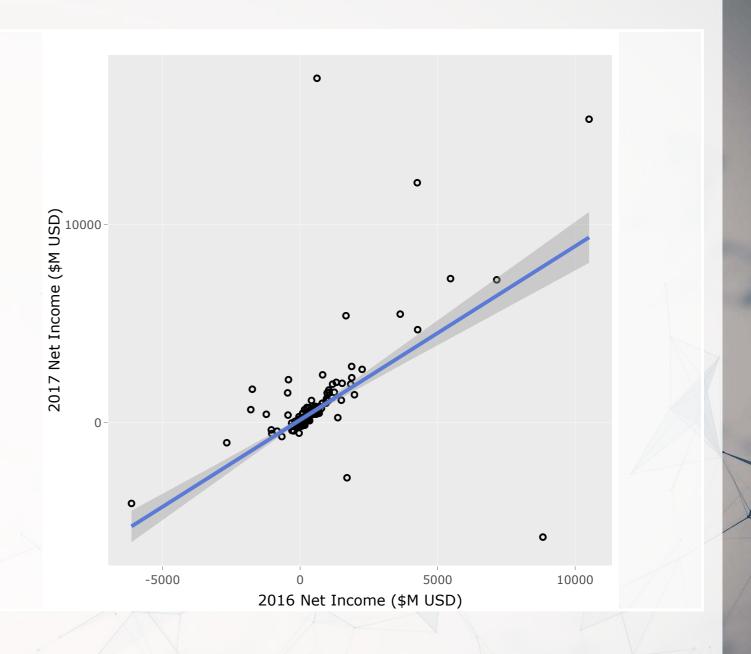

## Past and future examples

- Job reports predicts GDP growth in Singapore
  - Economic relationship
  - More unemployment in a year is related to lower GDP growth
    - o Correlation of -0.1047259

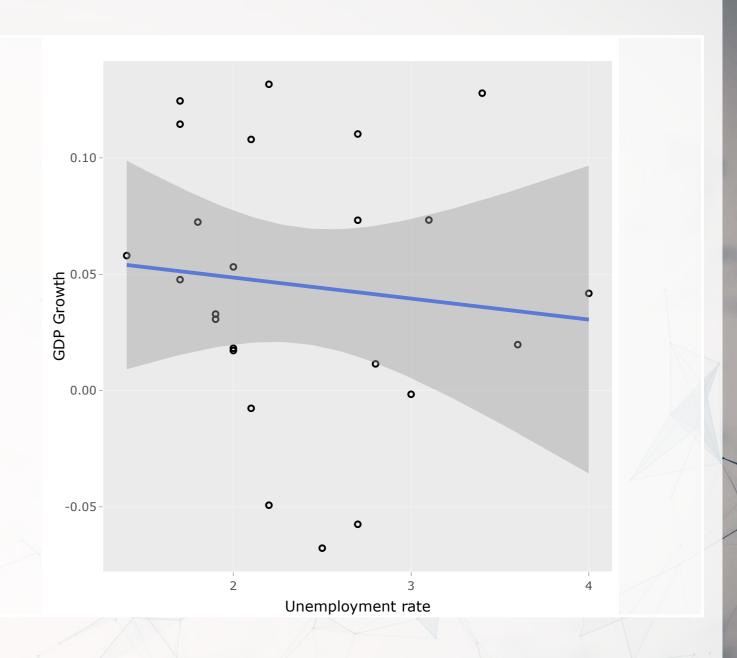

## Past and future examples

- Ice cream revenue predicts pool drownings in the US
  - **????**
  - Correlation is... only 0.0502886
- What about units sold?
  - Correlation is negative!!!
  - **-**0.720783
- What about price?
  - Correlation is 0.7872958

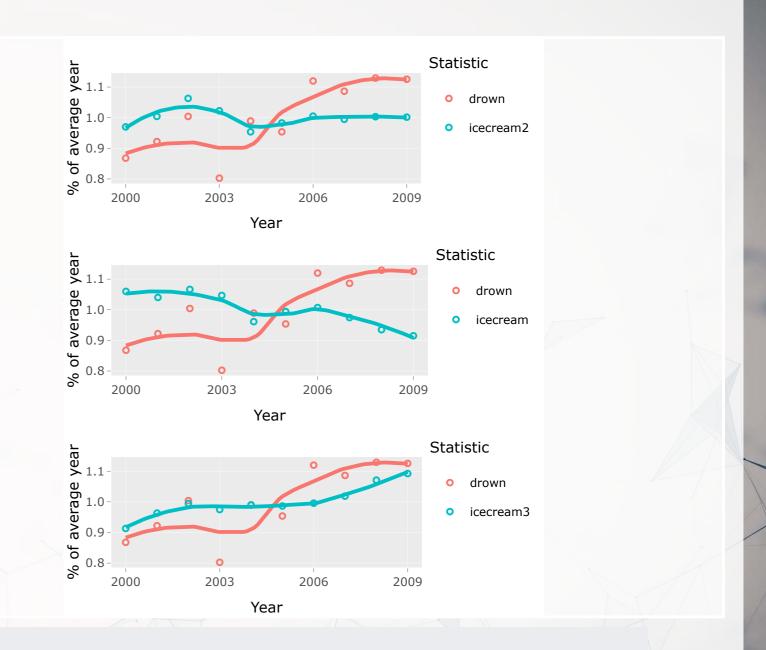

This is where the "educated" comes in

# Forecasting analytics in this class

- Revenue/sales
- Shipping delays
- Bankruptcy
- Machine learning applications

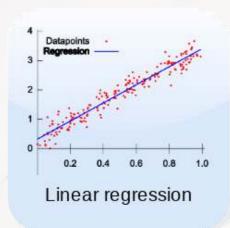

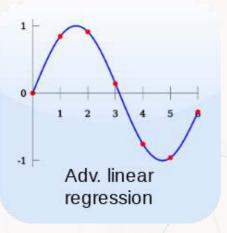

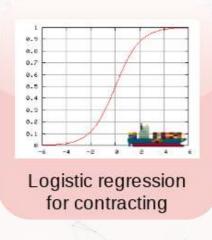

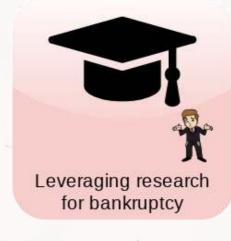

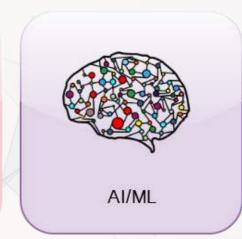

# What are forensic analytics?

- Forensic analytics focus on *detection* 
  - Detecting crime such as bribery
  - Detecting fraud within companies
  - Looking at a lot of dog pictures to identify features unique to each breed

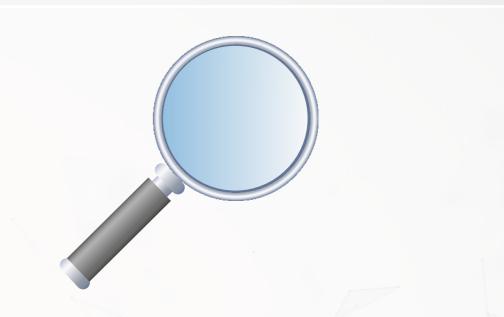

## Forensic analytics in this class

- Fraud detection
- Working with textual data
- Detecting changes
- Machine learning applications

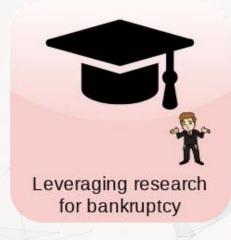

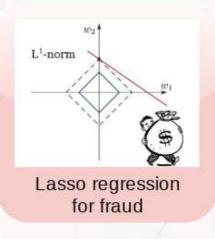

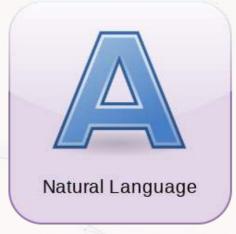

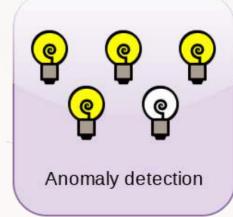

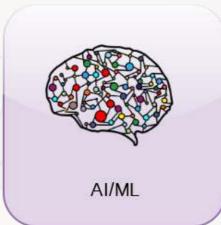

# Forecasting vs forensic analytics

- Forecasting analytics requires a time dimension
  - Predicting future events
- Forensic analytics is about understanding or detecting something
  - Doesn't need a time dimension, but it can help

These are not mutually exclusive. Forensic analytics can be used for forecasting!

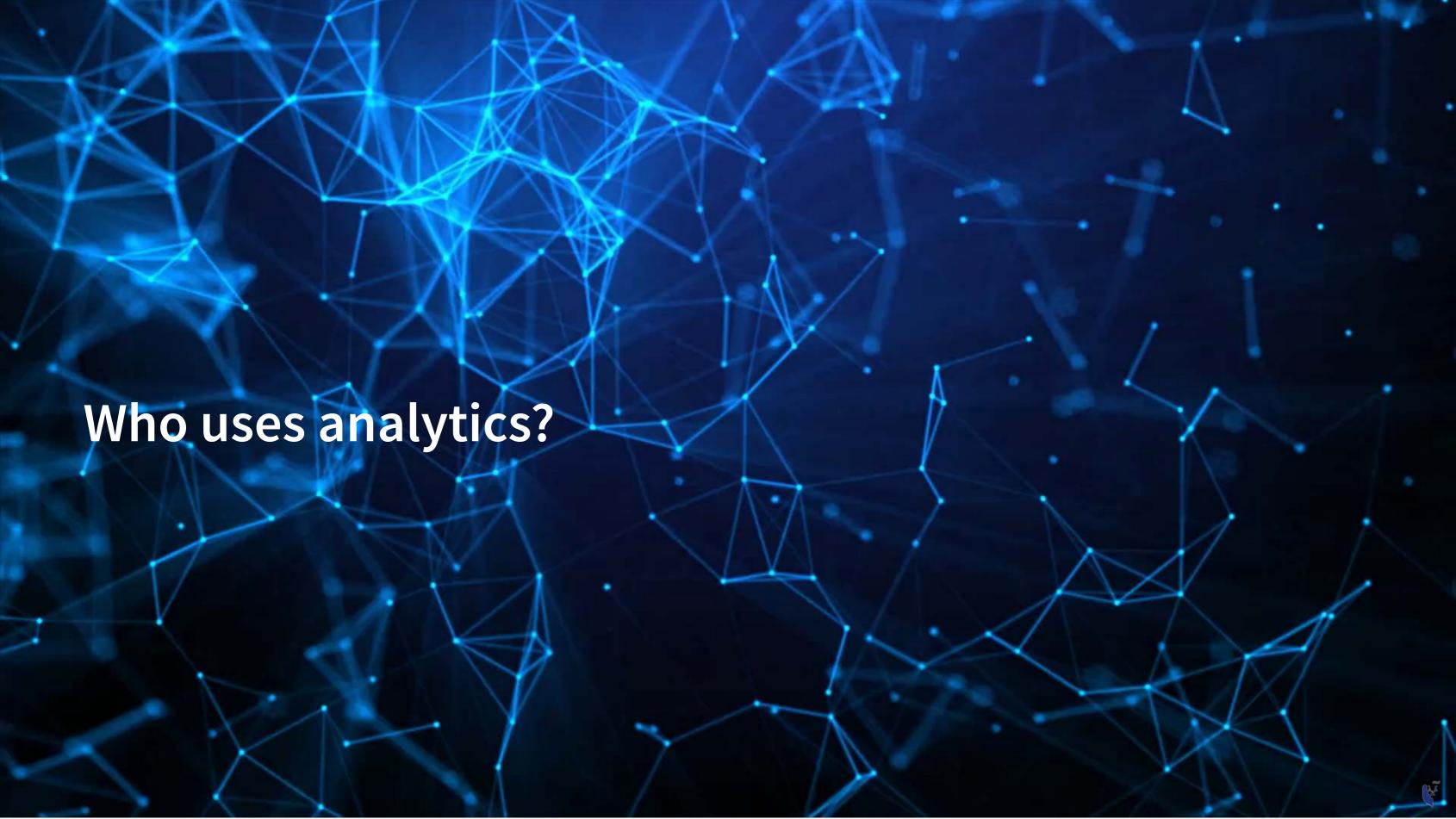

## In general

- Companies
  - Finance
  - Manufacturing
  - Transportation
  - Computing

- Governments
  - Al.Singapore
  - Big data office
  - "Smart" initiatives
- Academics
- Individuals!

53% of companies were using big data in a 2017 survey!

# What do companies use analytics for?

- Customer service
  - Royal Bank of Scotland
    - Understanding customer complaints
- Improving products
  - Siemens' Internet of Trains
    - Improving train reliability
- Their business
  - \$18.3B USD market in 2017
    - Just a small portion of overall IT spending (\$3.7T USD)

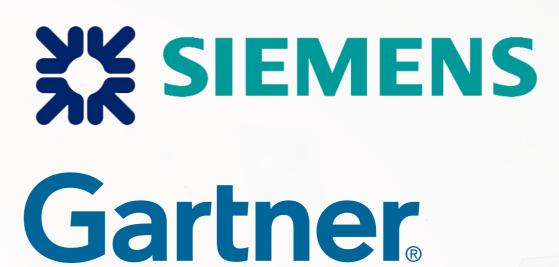

## What do governments use analytics for?

- Govtech
- Open data
  - Data.gov.sg
  - City of New York
- Al Singapore
  - Talent matching
    - 100 Experiments
  - Grand Challenges

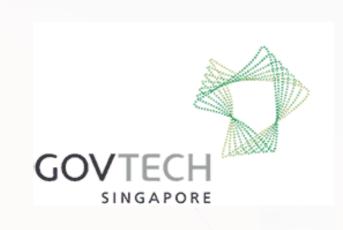

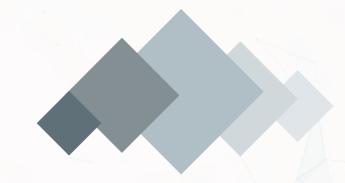

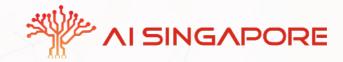

## What do academics use analytics for?

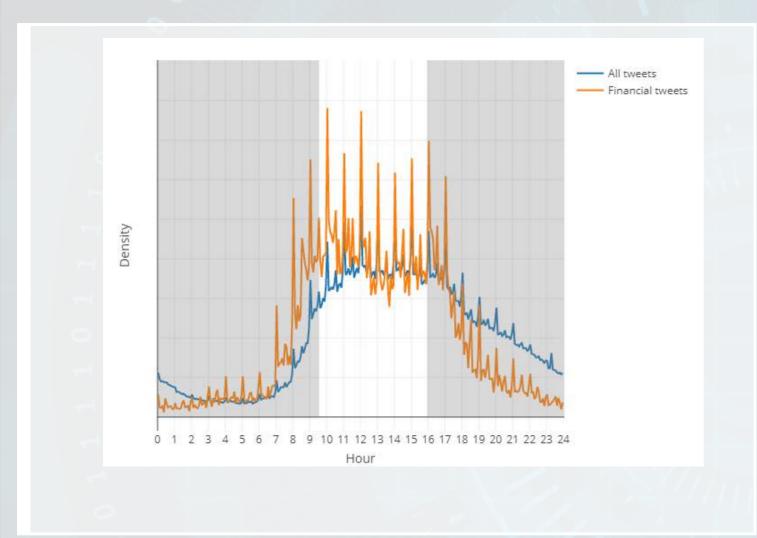

- Tweeting frequency by S&P 1500 companies (paper)
- Aggregates every tweet from 2012 to 2016
- Shows frequency in 5 minute chunks
  - Note the spikes every hour!
- The white part is the time the NYSE is open

## What do academics use analytics for?

- Annual report content that predicts fraud (paper)
- For instance, discussing income is useful
  - first row is decreases, second is increases
  - But if it's good or bad depends on the year
  - For instance, in 1999 it is a red flag
    - And one that Enron is flagged for

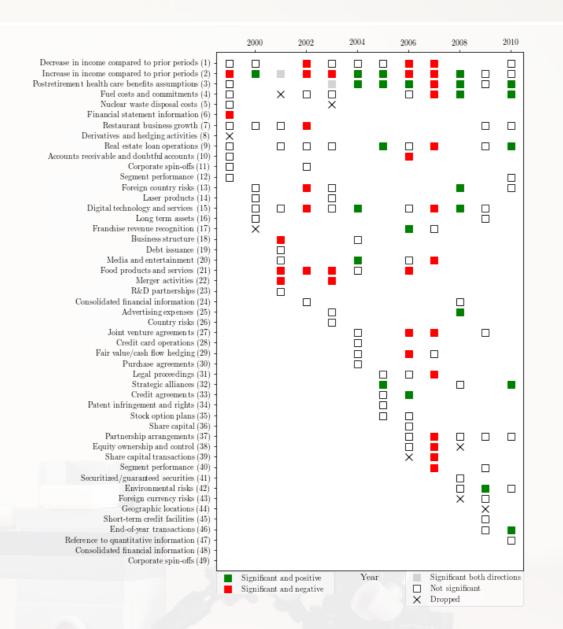

## What do academics use analytics for?

- COVID-19 fear on Twitter, 2020 Mar to Oct
- Helps us to understand socieconomic reactions to events

What do the spikes indicate?

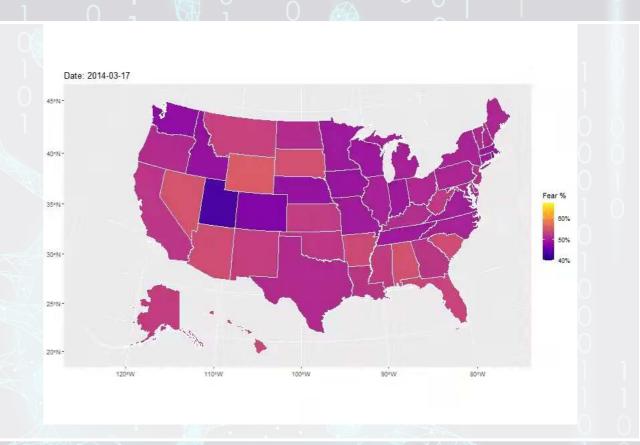

To learn more, check out these slides

## What do individuals use analytics for?

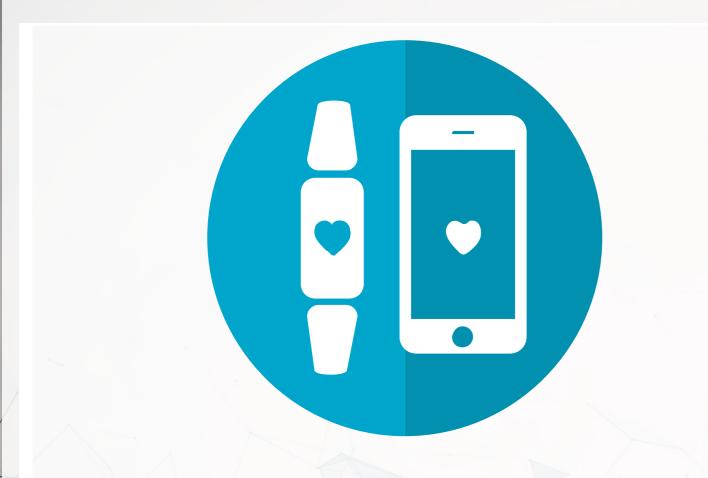

- Consulting
  - Radim Rehurek: Maintainer of gensim, freelance consultant
- Investing
  - Quantnet discussions
- Health
  - Smart watches and other wearables

## Why should you learn analytics?

- Important skill for understanding the world
  - Good timing to learn it, too!
- Gives you an edge over many others
  - Particularly useful for your career
- Jobs for "Management analysts" are expected to expand by 14% from 2016 to 2026
  - Accountants and auditors: 10%
  - Financial analysts: 11%
  - Average industry: 7%
  - All figures from US Bureau of Labor Statistics

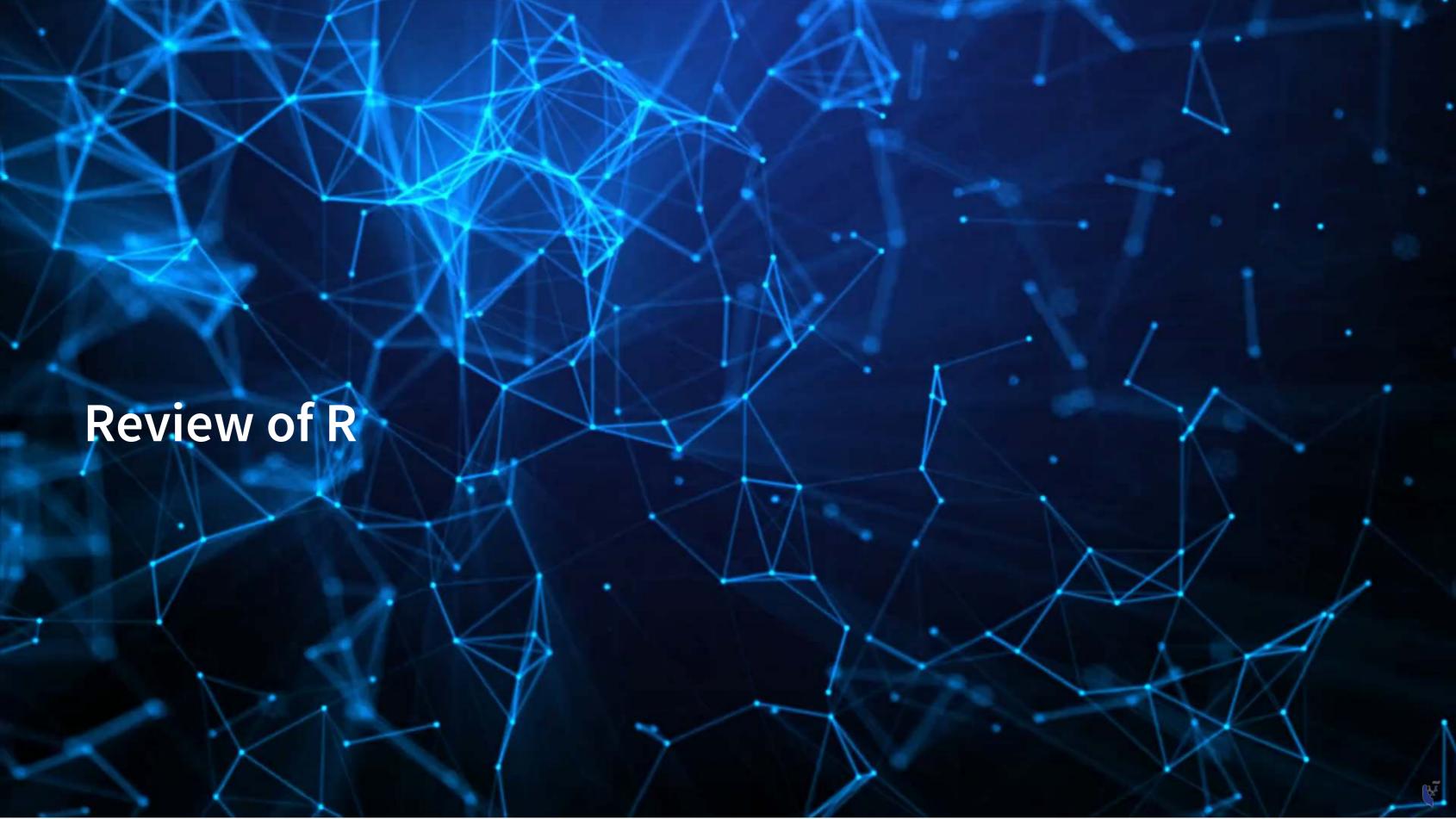

### What is R?

- R is a "statistical programming language"
  - Focused on data handling, calculation, data analysis, and visualization
- We will use R for all work in this course

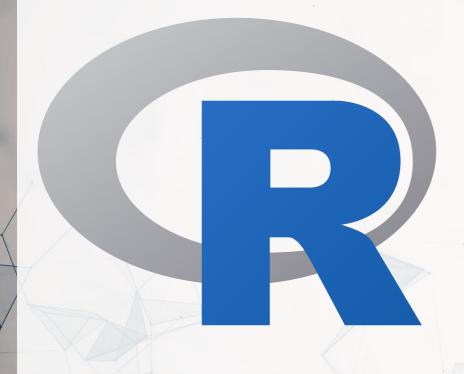

## Why do we need R?

- Analytics deals with more data than we can process by hand
  - We need to ask a computer to do the work!
- R is one of the de facto standards for analytics work
  - Third most popular language for data analytics and machine learning (source)
  - Fastest growing of all mainstream languages
  - Free and open source, so you can use it anywhere
  - It can do most any analytics
  - Not a general programming language

Programming in R provides a way of talking with the computer to make it do what you want it to do

### Alternatives to R

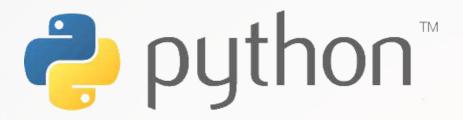

- Extremely popular
- Free and open source
- Very strong AI/ML support

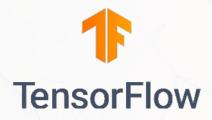

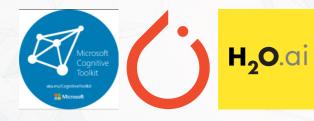

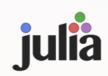

- Fast and free
- Mathematics oriented
- Still young though

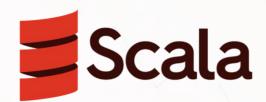

- Fast and free
- Focused on scalability, basis of Apache Spark

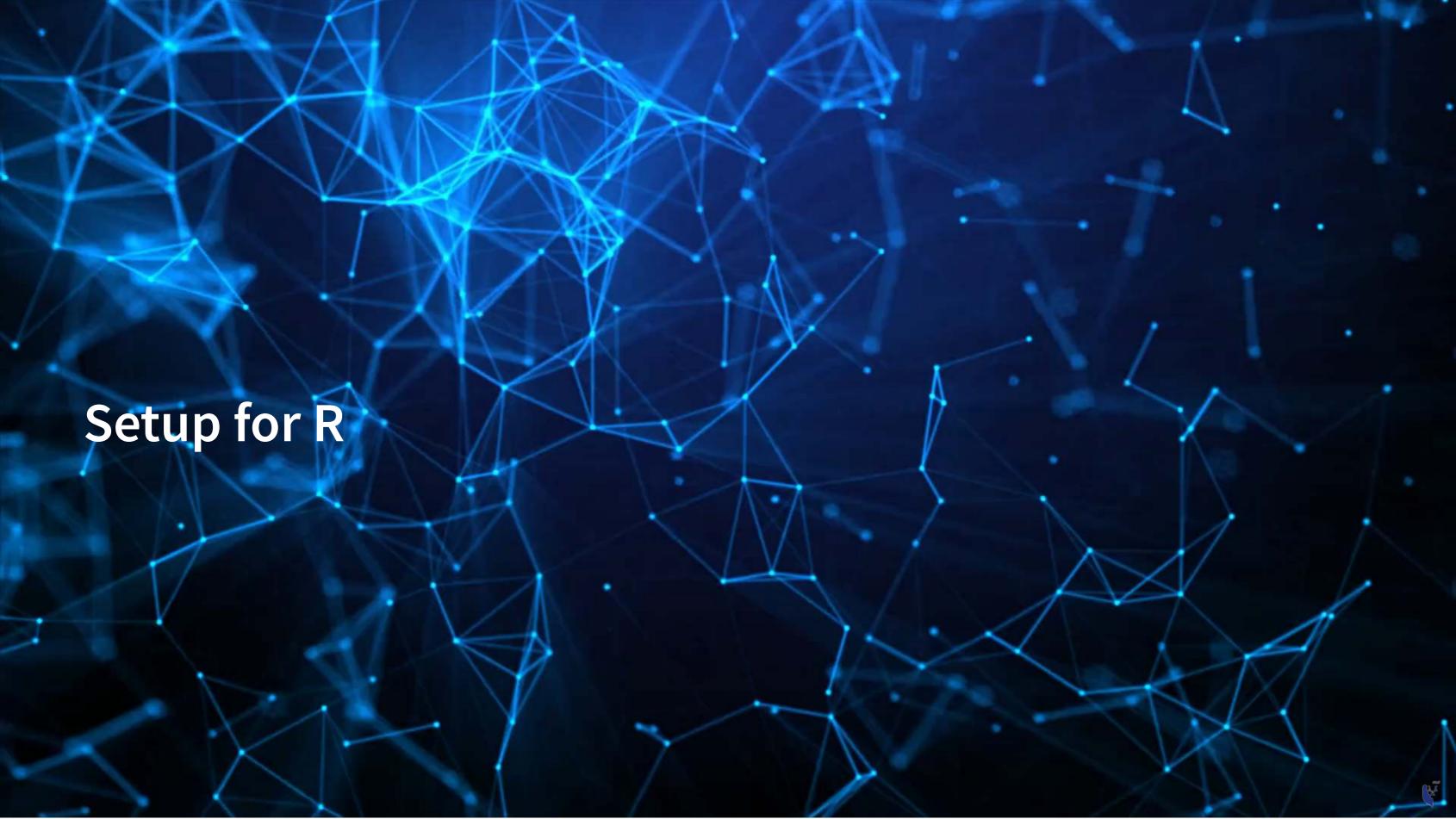

## Setup

- For this class, I will assume you are using RStudio with the default R installation
  - RStudio downloads
  - R for Windows
  - R for (Max) OS X (Download R-4.1.1.pkg)
  - R for Linux
- For the most part, everything will work the same across all computer types
- Everything in these slides was tested on R 4.1 and 4.3 on Windows and Linux

### How to use R Studio

- 1. R markdown or Quarto file
  - You can write out reports with embedded analytics
- 2. Console
  - Useful for testing code and exploring your data
  - Enter your code one line at a time
- 3. R Markdown console
  - Shows if there are any errors when preparing your report

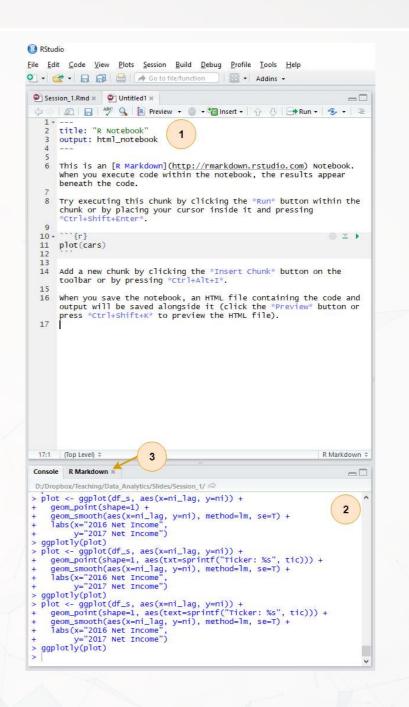

#### How to use R Studio

#### 4. Environment

Shows all the values you have stored

#### 5. Help

 Can search documentation for instructions on how to use a function

#### 6. Viewer

 Shows any output you have at the moment.

#### 7. Files

Shows files on your computer

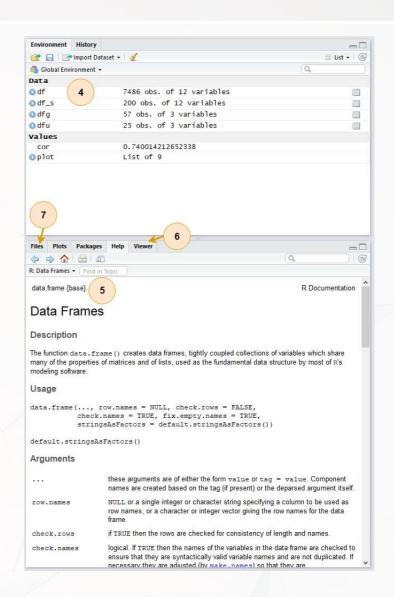

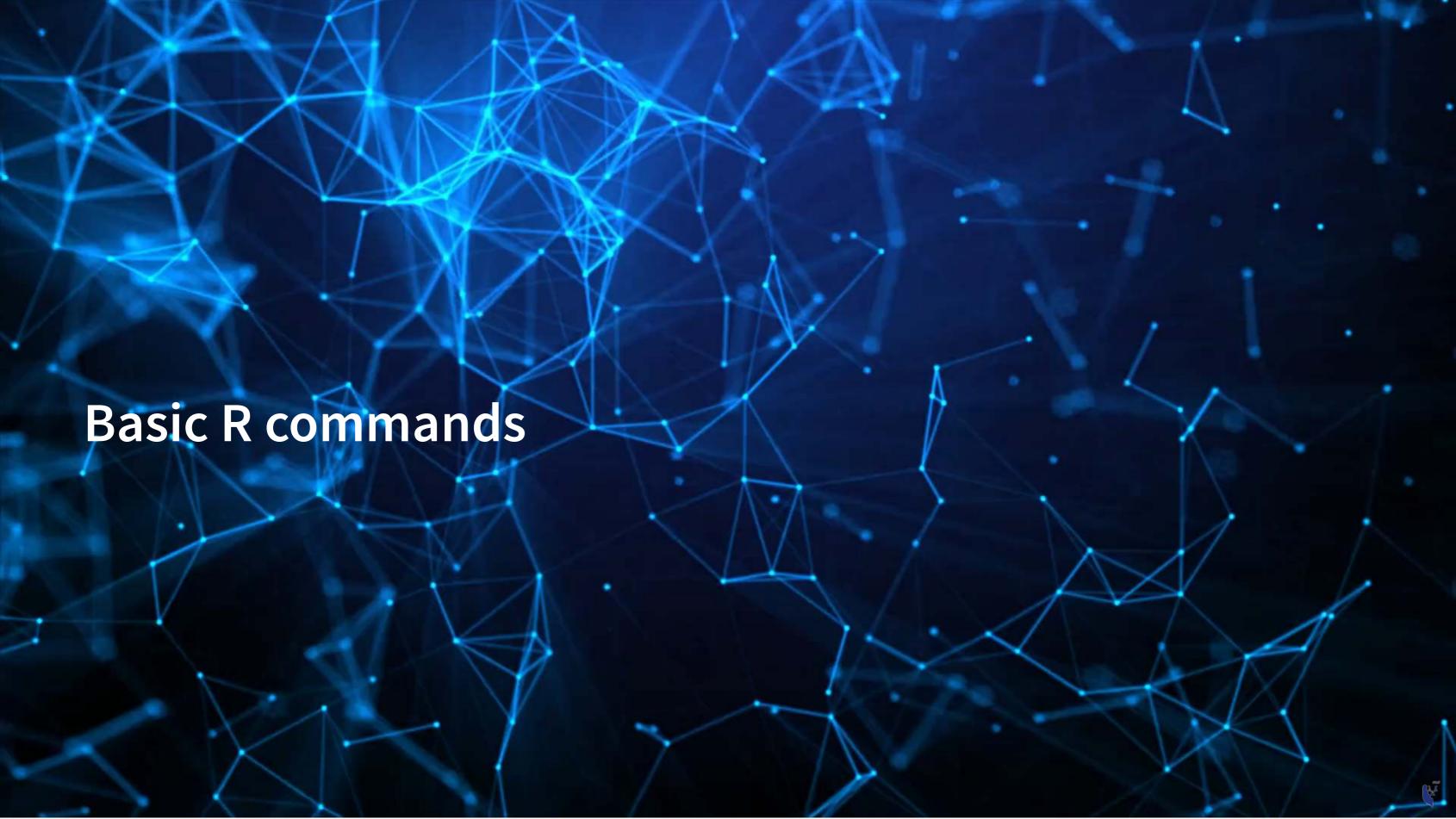

### Arithmetic

- Anything in boxes like those on the right in my slides are R code
- The slides themselves are made in R, so you could copy and paste any code in the slides right into R to use it yourself
- Blue boxes: Code
  - Lines starting with # are comments
    - They only explain what the code does
- White boxes: Output

### Arithmetic

- Exponentiation
  - Write  $x^y$  as  $x \wedge y$
- Modulus
  - The remainder after division
  - Ex.:  $46 \mod 6 = 4$

$$1.6 \times 7 = 42$$

$$2.46 - 42 = 4$$

- 3.4 < 6, so 4 is the remainder
- Integer division (not used often)
  - Like division, but it drops any decimal

## Variable assignment

- Variable assignment lets you give something a name
  - This lets you easily reuse it
- In R, we can name almost anything that we create
  - Values
  - Data
  - Functions
  - etc...
- We will name things using the <operator</li>

```
# Store 2 in 'x'

x <- 2

# Check the value of x

x

[1] 2

# Store arithmetic in y

y <- x * 2

# Check the value of y

y

[1] 4
```

## Variable assignment

- Note that values are calculated at the time of assignment
- We previously set y <- 2 \* x</li>
- If we change the values of x and y remain unchanged!

```
# Previous value of x and y
cat(x, y)

2 4

# Change x, then recheck the value
# of x and y
x <- 200
cat(x, y)

200 4
```

## Application: Singtel's earnings growth

Set a variable growth to the amount of Singtel's earnings growth percent in 2018

```
# Data from Singtel's earnings reports, in Millions of SGD singtel_2017 <- 3831.0 singtel_2018 <- 5430.3 
# Compute growth growth <- singtel_2018 / singtel_2017 - 1 
# Check the value of growth growth [1] 0.4174628
```

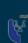

## Recap

- So far, we are using R as a glorified calculator
- The key to using R is that we can scale this up with little effort
  - Calculating every public companies' earnings growth isn't much harder than calculating Singtel's!

Scaling this up will give use a lot more value

- How to scale up:
  - 1. Use data structures to hold collections of data
    - Could calculate growth for all companies instead of just Singtel, using the same basic structure
  - 2. Leverage functions to automate more complex operations
    - There are many functions built in, and many more freely available

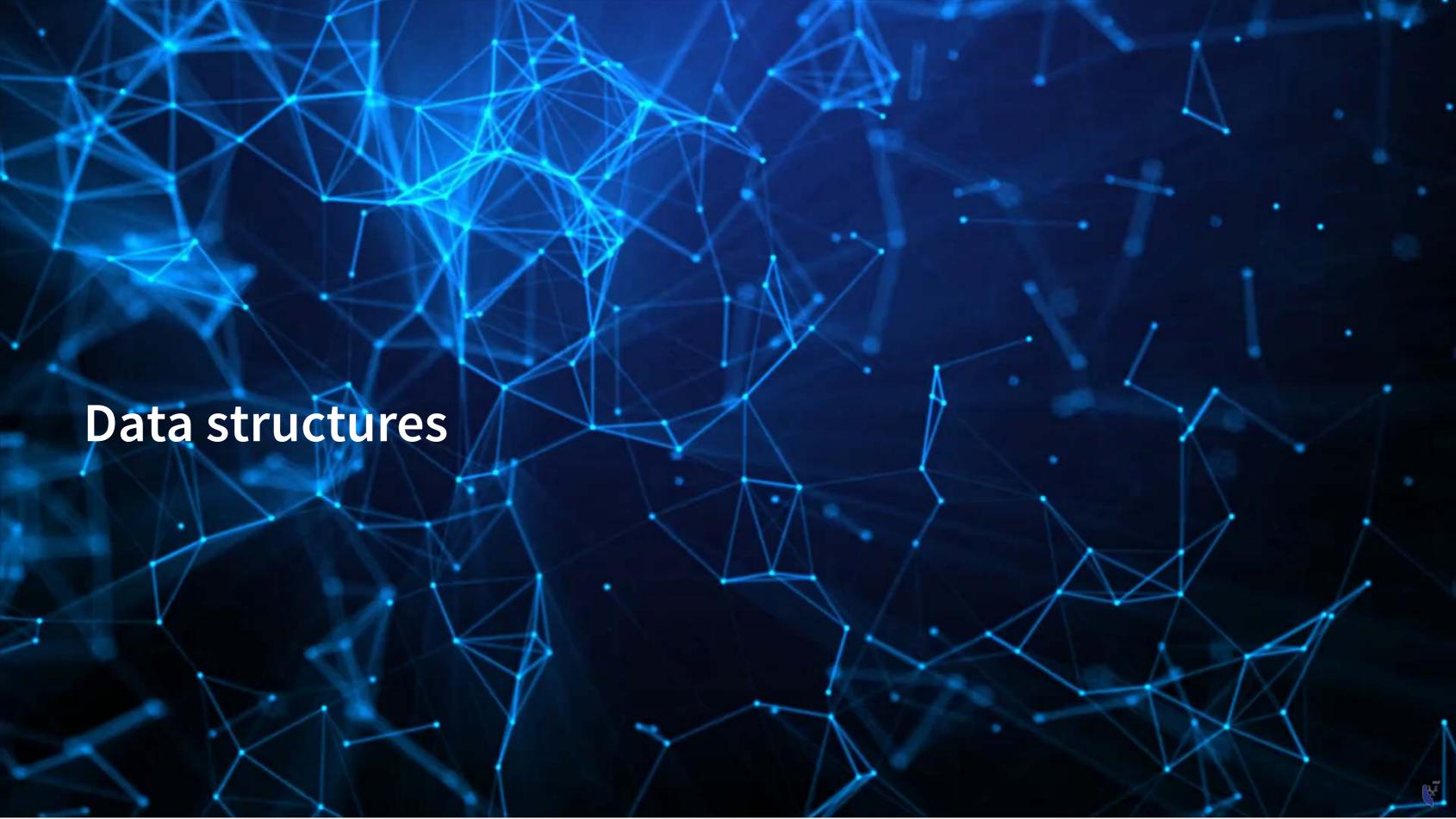

## Data types

- Numeric: Any number
  - Positive or negative
  - With or without decimals
- Boolean: TRUE or FALSE
  - Capitalization matters!
  - Shorthand is T and F
- Character: "text in quotes"
  - More difficult to work with
  - You can use either single or double quotes
- Factor: Converts text into numeric data
  - Categorical data

```
Company_name <- "Google" # character
company_name

[1] "Google"

company_name <- 'Google' # character
company_name

[1] "Google"

company_name

[1] "Google"

rech_firm <- TRUE # boolean
tech_firm

[1] TRUE

earnings <- 12662 # numeric, $M USD
earnings

[1] 12662</pre>
```

## Scaling up...

- We already have some data entered, but it's only a small amount
- We can scale this up using ...
  - Vectors using c() holds only 1 type
  - Matrices using matrix() holds only 1 type
  - Lists using list() holds anything (including other structures)
  - Data frames using data.frame() holds different types by column

## Vectors: What are they?

• Remember back to linear algebra...

#### Examples:

$$\begin{pmatrix} 1 \\ 2 \\ 3 \\ 4 \end{pmatrix}$$
 or  $(1 \ 2 \ 3 \ 4)$ 

A row (or column) of data

# Vector example: Profit margin for tech firms

```
# Calculating profit margin for all public US tech firms
   # 715 tech firms in Compustat with >1M sales in 2017
   # Data:
       earnings 2017: vector of earnings, $M USD
      revenue 2017: vector of revenue, $M USD
       names 2017: a vector of tickers (strings)
   # Naming the vectors
  names (earnings 2017) <- names 2017</pre>
  names (revenue 2017) <- names 2017</pre>
  earnings 2017[1:6]
            AVX CORP
                            BK TECHNOLOGIES ADVANCED MICRO DEVICES
               4.910
                                     -3.626
                                                            43.000
ASM INTERNATIONAL NV SKYWORKS SOLUTIONS INC
                                                 ANALOG DEVICES
             543.878
                                                           727.259
                                   1010.200
  revenue 2017[1:6]
           AVX CORP
                            BK TECHNOLOGIES ADVANCED MICRO DEVICES
            1562.474
                                     39.395
                                                          5329.000
ASM INTERNATIONAL NV SKYWORKS SOLUTIONS INC ANALOG DEVICES
             886.503
                                   3651.400
                                                          5107.503
```

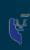

# Vector example: Profit margin for tech firms

```
# Summarizing vectors
    summary(earnings 2017)
   Min. 1st Qu. Median
                          Mean 3rd Qu.
                                              Max.
-4307.49 -15.98 1.84 296.84 91.36 48351.00
    summary(revenue 2017)
    Min.
          1st Qu. Median
                                Mean 3rd Qu.
                                                   Max.
          102.62 397.57
                              3023.78 1531.59 229234.00
    1.06
    # Calculating profit margin
    margin <- earnings 2017 / revenue 2017
    summary(margin)
    Min. 1st Ou. Median
                                Mean 3rd Ou.
                                                   Max.
-13.97960 -0.10253 0.01353 -0.10967 0.09295 1.02655
    # Worst, midpoint, and best profit margin firms in 2017. Our names carried over :)
    [margin[order(margin)][c(1, length(margin) / 2, length(margin))]
HELIOS AND MATHESON ANALYTIC
                                            NLIGHT INC
               -13.97960161
                                            0.01325588
          CCUR HOLDINGS INC
                 1.02654899
```

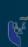

#### Matrices: What are they?

• Remember back to linear algebra...

Example:

$$\begin{pmatrix} 1 & 2 & 3 & 4 \\ 5 & 6 & 7 & 8 \\ 9 & 10 & 11 & 12 \end{pmatrix}$$

A rows and columns of data

## Selecting from matrices

- Select using 2 indexes instead of 1:
  - matrix\_name[rows,columns]
  - To select all rows or columns, leave that index blanks

```
columns <- c("Google", "Microsoft", "Goldmai
    rows <- c("Earnings", "Revenue")</pre>
    firm data <- matrix(data=c(12662, 21204, 42
      110855, 89950, 42254), nrow=2)
    # Equivalent:
    # matrix(data=c(12662, 21204, 4286,
       110855, 89950, 42254), ncol=3)
    # Apply names
    rownames(firm data) <- rows</pre>
    colnames(firm data) <- columns</pre>
    # Print the matrix
    firm data
         Google Microsoft Goldman
Earnings 12662
                     4286
                             89950
          21204
                 110855
                            42254
Revenue
```

```
firm data [2, 3]
[1] 42254
    firm data[, c("Google", "Microsoft")]
         Google Microsoft
Earnings 12662
                     4286
         21204
Revenue
                  110855
    firm_data[1,]
   Google Microsoft
                      Goldman
   12662
               4286
                        89950
    firm data["Revenue", "Goldman"]
[1] 42254
```

#### **Combining matrices**

- Matrices are combined top to bottom as rows with rbind()
- Matrices are combined side-by-side as columns with cbind()

```
# Preloaded: industry codes as indcode (vector)
          - GICS codes: 40=Financials, 45=Information Technology
          - See: https://en.wikipedia.org/wiki/Global Industry Classification Standard
    # Preloaded: JPMorgan data as jpdata (vector)
    mat <- rbind(firm data,indcode) # Add a row</pre>
    rownames (mat) [3] <- "Industry" # Name the new row
    mat
        Google Microsoft Goldman
Earnings 12662
                 4286
                         89950
         21204 110855 42254
Revenue
Industry 45 45
    mat <- cbind(firm data, jpdata) # Add a column</pre>
    colnames(mat)[4] <- "JPMorgan" # Name the new column
    mat
        Google Microsoft Goldman JPMorgan
Earnings 12662
                    4286 89950
                                   17370
         21204
                 110855 42254
                                 115475
Revenue
```

#### Lists: What are they?

- Like vectors, but with mixed types
- Generally not something we will create
- Often returned by analysis functions in R

```
# Ignore this code for now...
    model <- summary(lm(earnings ~ revenue, data=tech df))</pre>
    #Note that this function is hiding something...
    model
Call:
lm(formula = earnings ~ revenue, data = tech_df)
Residuals:
    Min
            10 Median
                                        Max
-16045.0
            20.0 141.6 177.1 12104.6
Coefficients:
             Estimate Std. Error t value Pr(>|t|)
(Intercept) -1.837e+02 4.491e+01 -4.091 4.79e-05 ***
           1.589e-01 3.564e-03 44.585 < 2e-16 ***
revenue
Signif. codes: 0 '***' 0.001 '**' 0.01 '*' 0.05 '.' 0.1 ' ' 1
```

## Looking into lists

- Lists generally use double square brackets, [[index]]
  - Used for pulling individual elements out of a list
- [[c()]] will drill through lists, as opposed to pulling multiple values
- Single square brackets pull out elements as is
- Double square brackets extract just the element
- For 1 level, we can also use \$

```
model["r.squared"]
$r.squared
[1] 0.7360059

model[["r.squared"]]

[1] 0.7360059

model$r.squared

[1] 0.7360059
```

```
| earnings <- c(12662, 21204, 4286)
| company <- c("Google", "Microsoft", "Goldmannames (earnings) <- company
| earnings["Google"]</pre>
| Google
| 12662
| earnings[["Google"]]
| [1] 12662
| #Can't use $ with vectors
```

#### Structure of a list

• str() will tell us what's in this list

```
str(model)
List of 11
 $ call
                : language lm(formula = earnings ~ revenue, data = tech df)
              :Classes 'terms', 'formula' language earnings ~ revenue
  ... - attr(*, "variables") = language list(earnings, revenue)
  ... - attr(*, "factors") = int [1:2, 1] 0 1
  ..... attr(*, "dimnames")=List of 2
  .....$ : chr [1:2] "earnings" "revenue"
  .. .. .. $ : chr "revenue"
  ....- attr(*, "term.labels") = chr "revenue"
  ... - attr(*, "order") = int 1
  ... - attr(*, "intercept") = int 1
  .. ..- attr(*, "response") = int 1
  ... - attr(*, ".Environment") = <environment: R GlobalEnv>
  ... - attr(*, "predvars") = language list(earnings, revenue)
  ... - attr(*, "dataClasses") = Named chr [1:2] "numeric" "numeric"
```

#### What are data frames?

Data frames are like a hybrid between lists and matrices

#### Like a matrix:

- 2 dimensional like matrices
- Can access data with []
- All elements in a column must be the same data type

#### Like a list:

- Can have different data types for different columns
- Can access data with \$

Columns  $\approx$  variables, e.g., earnings

Rows  $\approx$  observations, e.g., Google in 2017

# Three schools of thought on data handling

- 1. Use *Base R* functions (i.e., what's built in)
  - Tends to be tedious
- 2. Use *tidy* methods (from tidyverse)
  - Almost always cleaner and more readable
  - Usually faster, sometimes slower
  - This creates a structure called a tibble
- 3. Use data.table (from data.table)
  - Very structured syntax, but difficult to read
  - Almost always fastest and memory efficient use when speed is needed
  - This creates a structure called a data.table

**○** title.optional

You can case tibble and data.table objects to a data.frame using as.data.frame()

#### Data in Base R

#### Note: Base R methods are explained in the R Supplement

```
library(tidyverse) # Imports most tidy packages
   # Base R data import -- stringsAsFactors is important here
   df <- read.csv("../../Data/Session 1-2.csv", stringsAsFactors=FALSE)</pre>
   df <- subset(df, fyear == 2017 & !is.na(revt) & !is.na(ni) &</pre>
              revt > 1 \& qsector == 45
   df$margin = df$ni / df$revt
   summary(df)
                 datadate
                                              indfmt.
   gvkey
                                  fyear
Min. : 1072
            Min. :20170630
                             Min. :2017
                                           Length:715
1st Qu.: 20231
             1st Qu.:20171231
                             1st Qu.:2017 Class :character
Median : 33232
              Median :20171231
                              Median :2017
                                           Mode :character
    : 79699 Mean
                    :20172029
                             Mean :2017
Mean
3rd Qu.:148393 3rd Qu.:20171231
                             3rd Qu.:2017
              Max. :20180430
     :315629
                              Max. :2017
Max.
  consol
                  popsrc
                                  datafmt
                                                    tic
                             Length:715 Length:715
Length:715
             Length:715
Mode :character Mode :character Mode :character Mode :character
```

#### Data the tidy way

```
# Tidy import
   df <- read csv("../../Data/Session 1-2.csv") %>%
     filter(fyear == 2017,  # fiscal year
           !is.na(revt),  # revenue not missing
           !is.na(ni), # net income not missing
           revt > 1, # at least 1M USD in revenue
           qsector == 45) \%>\% # tech firm
     mutate(margin = ni/revt) # profit margin
   summary(df)
                   datadate
                                                   indfmt
  gvkey
                                      fyear
Length:715
                Min. :20170630
                                  Min. :2017
                                               Length: 715
                                  1st Qu.:2017
Class : character
                                               Class : character
                1st Qu.:20171231
Mode :character
                Median :20171231
                                  Median :2017
                                               Mode :character
                 Mean :20172029
                                  Mean :2017
                 3rd Qu.:20171231
                                   3rd Qu.:2017
                       :20180430
                                  Max. :2017
                 Max.
  consol
                                  datafmt
                                                        tic
                    popsrc
Length:715
                Length:715
                                  Length:715 Length:715
Class: character Class: character Class: character Class: character
Mode :character Mode :character Mode :character Mode :character
                                        ni
   conm
                    curcd
                                                         revt
```

## Other important tidy methods

- Sorting: use arrange()
- Grouping for calculations:
  - Group using group\_by()
  - Ungroup using ungroup() once you are done
- Keep only a subset of variables using select()
- We'll see many more along the way!

## A note on syntax: Piping

Pipe notation is never necessary and not built in to R

- Piping comes from magrittr
  - The %>% pipe is loaded with tidyverse
- Pipe notation is done using %>%
  - Left %>% Right(arg2, ...) is the same as Right(Left, arg2, ...)

#### (i) Why Pipes?

Piping can drastically improve code readability. Piped code tells you the list of operations applied to a single starting object, such as a data frame.

- magrittr has other interesting pipes, such as %<>%
  - Left %<>% Right(arg2, ...) is Left <- Right(Left, arg2, ...)
  - To load these other pipes, you need to explicitly load magrittr

# Tidy example without piping

```
df <- mutate(</pre>
          filter(
            read csv("../../Data/Session 1-2.csv"),
            fyear == 2017, # fiscal year
            !is.na(revt), # revenue not missing
            !is.na(ni), # net income not missing
            revt > 1, # at least 1M USD in revenue
            gsector == 45), # tech firm
          margin = ni/revt) # profit margin
   summary(df)
                  datadate
                                                  indfmt
                                     fyear
  gvkey
Length:715
               Min. :20170630
                                 Min. :2017
                                             Length: 715
Class: character 1st Ou.:20171231
                                 1st Ou.:2017
                                             Class :character
Mode :character
               Median :20171231
                                 Median :2017
                                              Mode :character
                Mean :20172029
                                 Mean :2017
                 3rd Qu.:20171231
                                  3rd Ou.:2017
                Max. :20180430
                                 Max. :2017
                 popsrc datafmt
  consol
                                                      tic
                           Length:715 Length:715
Length:715
               Length: 715
Class: character Class: character Class: character Class: character
Mode :character Mode :character Mode :character Mode :character
                                       ni
   conm
                   curcd
                                                       revt
```

#### Practice: Data types and structures

- This practice is to make sure you understand data types
- Do exercises 1 through 3 on today's R practice file:
  - R Practice
  - Short link: rmc.link/420r1

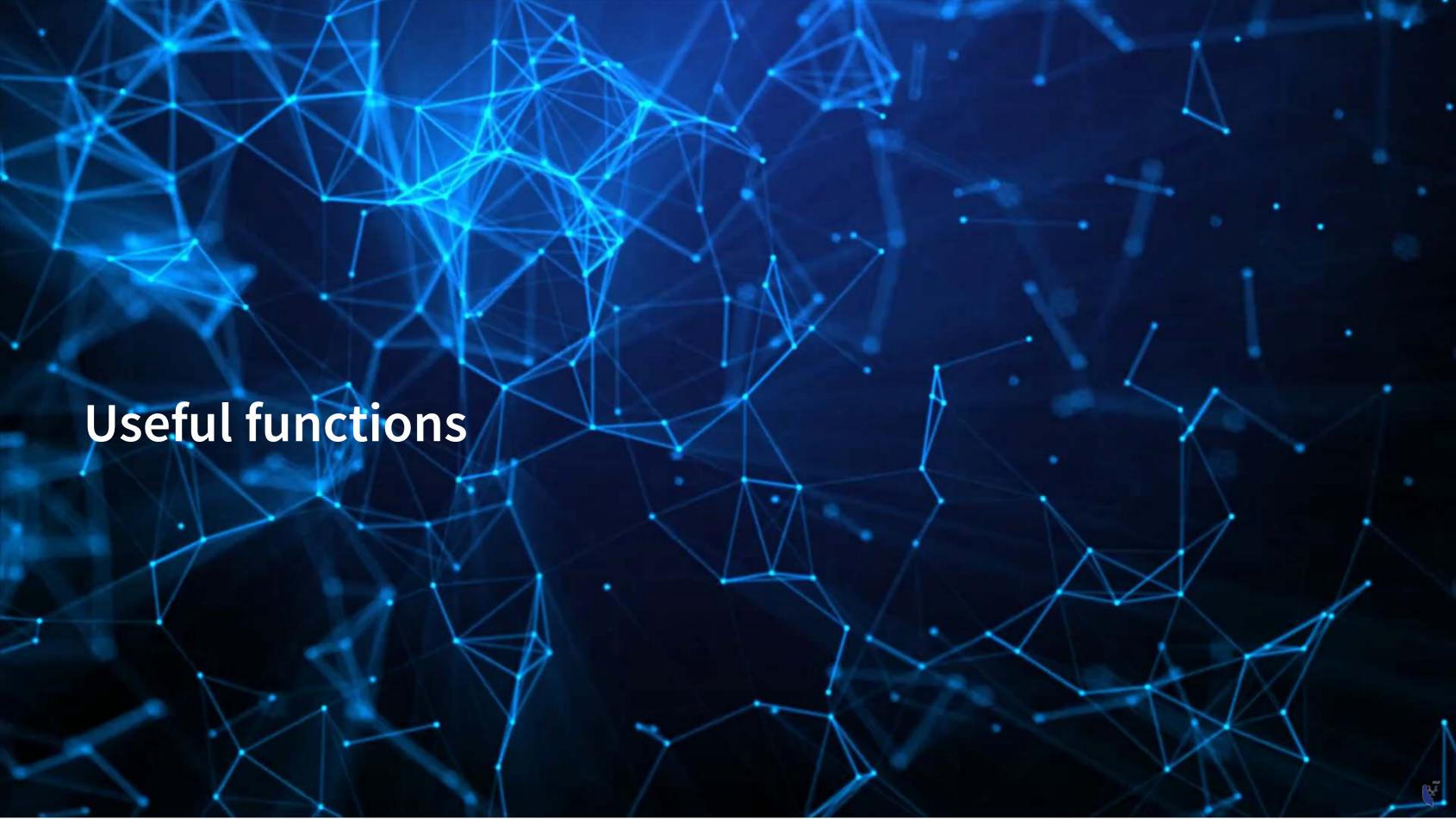

#### Reference

#### Many useful functions are highlighted in the R Supplement

#### 1. Installing and loading packages

```
# Install the tidyverse package from inside R install.packages("tidyverse")

# Load the package library(tidyverse)
```

#### 2. Help functions

```
# To see a help page for a function (such as data.frame()) run either of:
help(data.frame)
?data.frame

# To see the arguments a function takes, run:
args(data.frame)

function (..., row.names = NULL, check.rows = FALSE, check.names = TRUE,
fix.empty.names = TRUE, stringsAsFactors = FALSE)

NULL
```

# Making your own functions!

- Use the function() function!
  - my\_func <- function(agruments) {code}</pre>

Simple function: Add 2 to a number

```
add_two <- function(n) {
    n + 2
    }
    add_two(500)

[1] 502</pre>
```

# Slightly more complex function example

```
mult_together <- function(n1, n2=0, square=FALSE) {
    if (!square) {
        n1 * n2
    } else {
        n1 * n1
     }
    }
    mult_together(5,6)

[1] 30

R |mult_together(5,6,square=TRUE)

[1] 25

R |mult_together(5,square=TRUE)

[1] 25</pre>
```

# **Example: Currency conversion function**

```
FXRate <- function(from="USD", to="SGD", dt=Sys.Date()) {</pre>
      options("getSymbols.warning4.0"=FALSE)
      if (!require(quantmod)) return("Install the quantmod package for this function to work")
      data <- getSymbols(paste0(from, "/", to), from=dt-3, to=dt, src="oanda", auto.assign=F)</pre>
      return(data[[1]])
    date()
[1] "Sat Jul 22 17:20:43 2023"
    FXRate(from="USD", to="SGD") # Today's SGD to USD rate
[1] 1.32522
    FXRate(from="SGD", to="CNY") # Today's SGD to CNY rate
[1] 5.44584
    FXRate(from="USD", to="SGD", dt=Sys.Date()-90) # Last quarter's SGD to USD rate
   1.33312
```

#### **Practice: Functions**

- This practice is to make sure you understand functions and their construction
- Do exercises 4 and 5 on today's R practice file:
  - R Practice
  - Short link: rmc.link/420r1

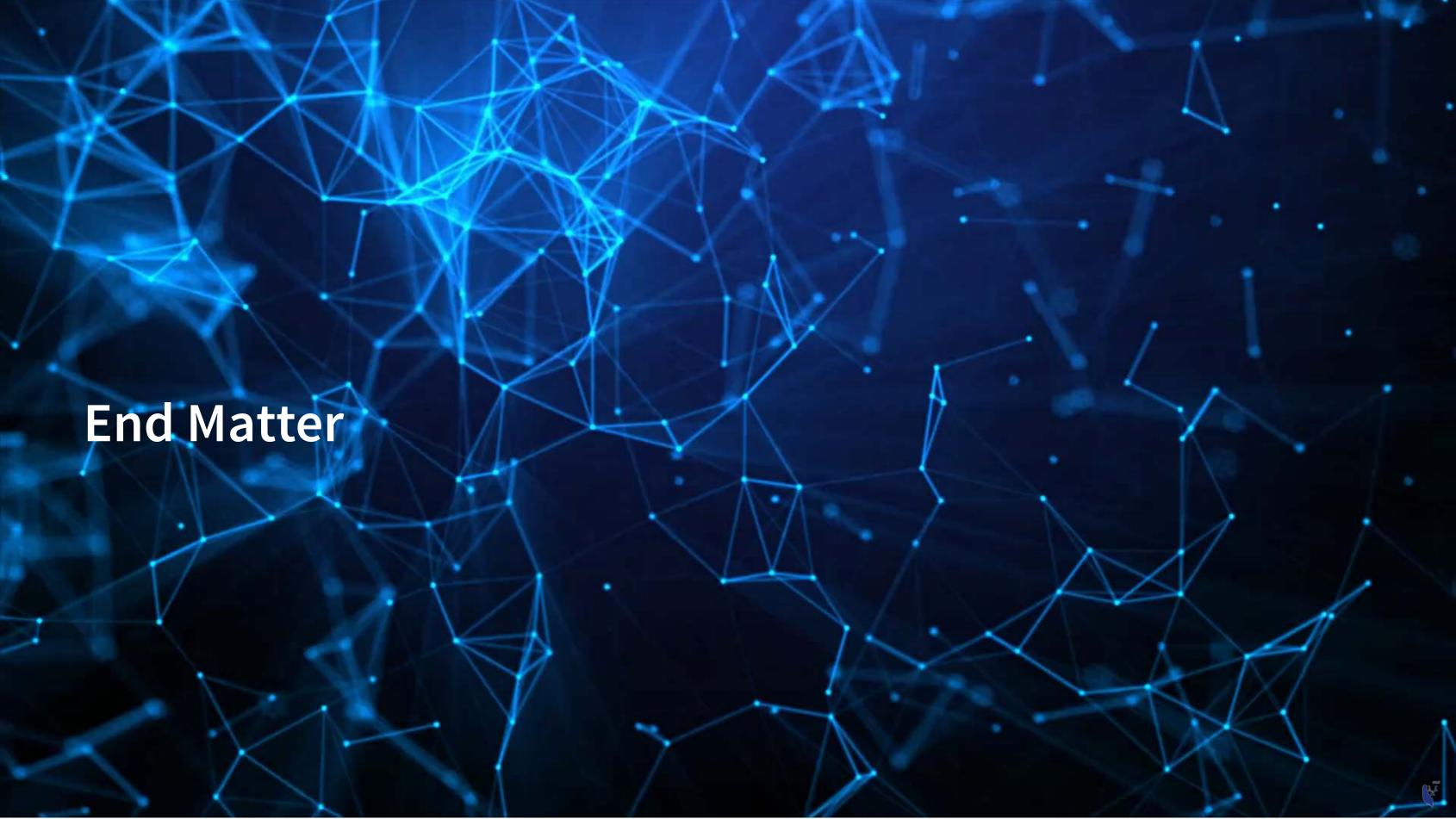

#### Wrap up

- For next week:
  - Take a look at Datacamp!
    - Be sure to complete the assignment there
    - A complete list of assigned modules over the course is on eLearn
  - We'll start in on some light analytics next week
- Survey on the class session at this QR code:

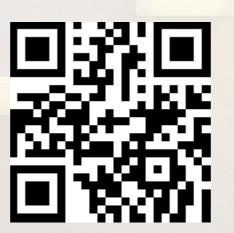

## Packages used for these slides

- DT
- downlit
- kableExtra
- knitr
- ngramr
- plotly
- quantmod
- quarto
- revealjs
- RColorBrewer
- tidyverse

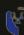

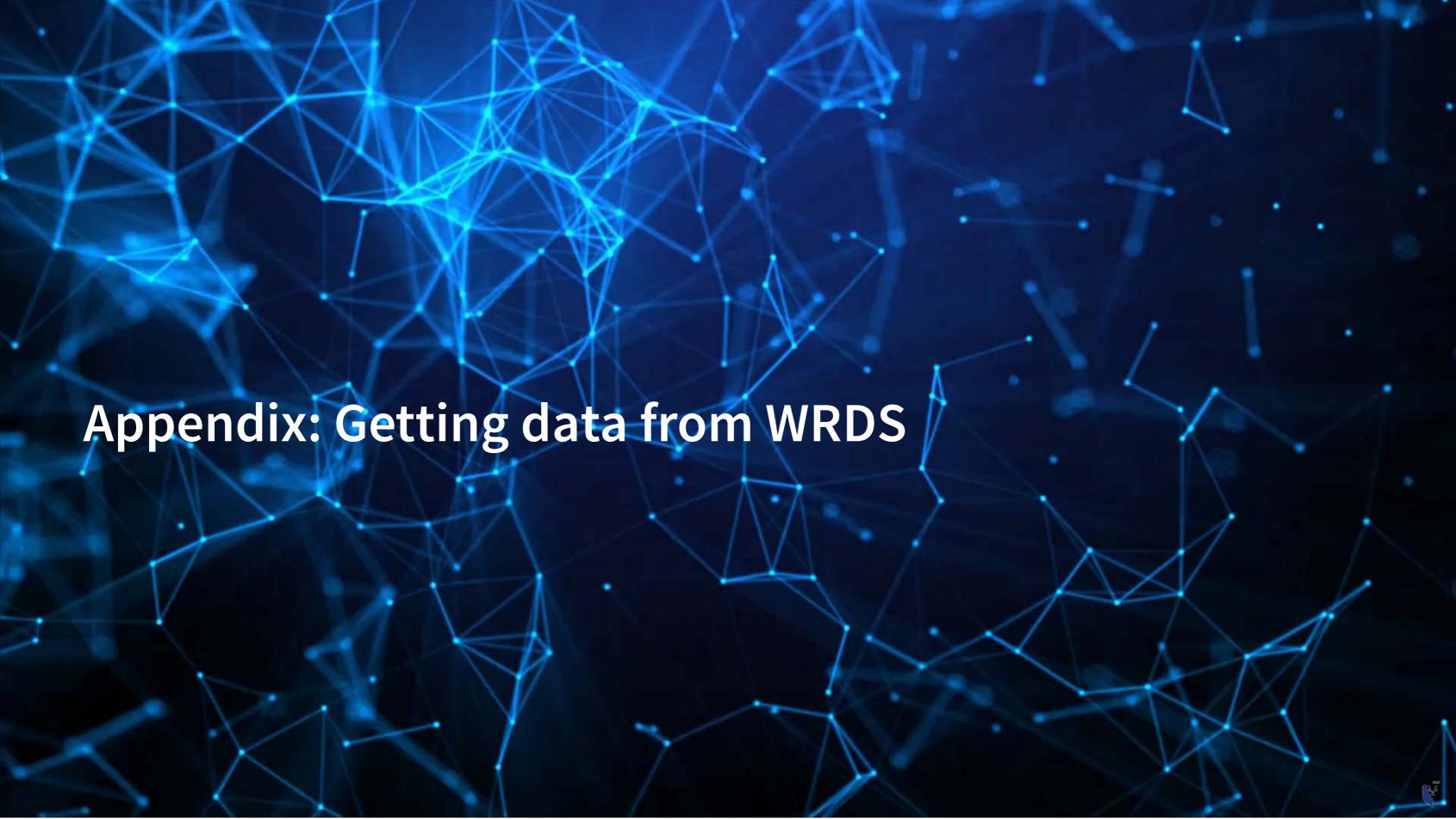

#### **Data Sources**

- WRDS
  - WRDS is a provider of business data for academic purposes
  - Through your class account, you can access vast amounts of data
  - We will be particularly interested in:
    - Compustat (accounting statement data since 1950)
    - CRSP (stock price data, daily since 1926)
- We will use other public data from time to time
  - Singapore's big data repository
  - US Government data
  - Other public data collected by the Prof

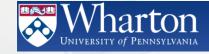

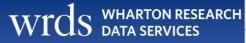

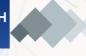

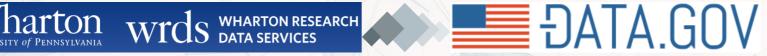

#### How to download from WRDS

- 1. Log in using a class account (posted on eLearn)
- 2. Pick the data provider that has your needed data
- 3. Select the data set you would like (some data sets only)
- 4. Apply any needed conditional restrictions (years, etc.)
  - These can help keep data sizes manageable
    - CRSP without any restrictions is >10 GB
- 5. Select the specific variables you would like export
- 6. Export as a csv file, zipped csv file (or other format)

A picture walkthrough is on the next set of slides

#### Go to WRDS and sign in

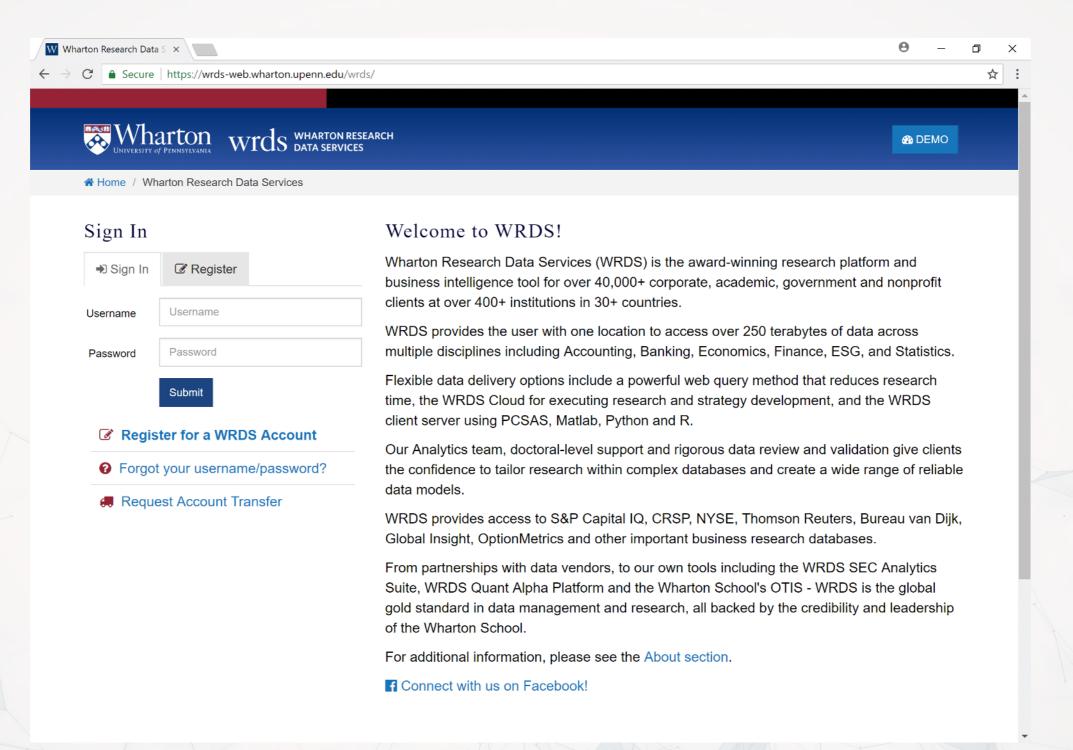

# Pick a data provider, e.g. "Compustat - Capital IQ"

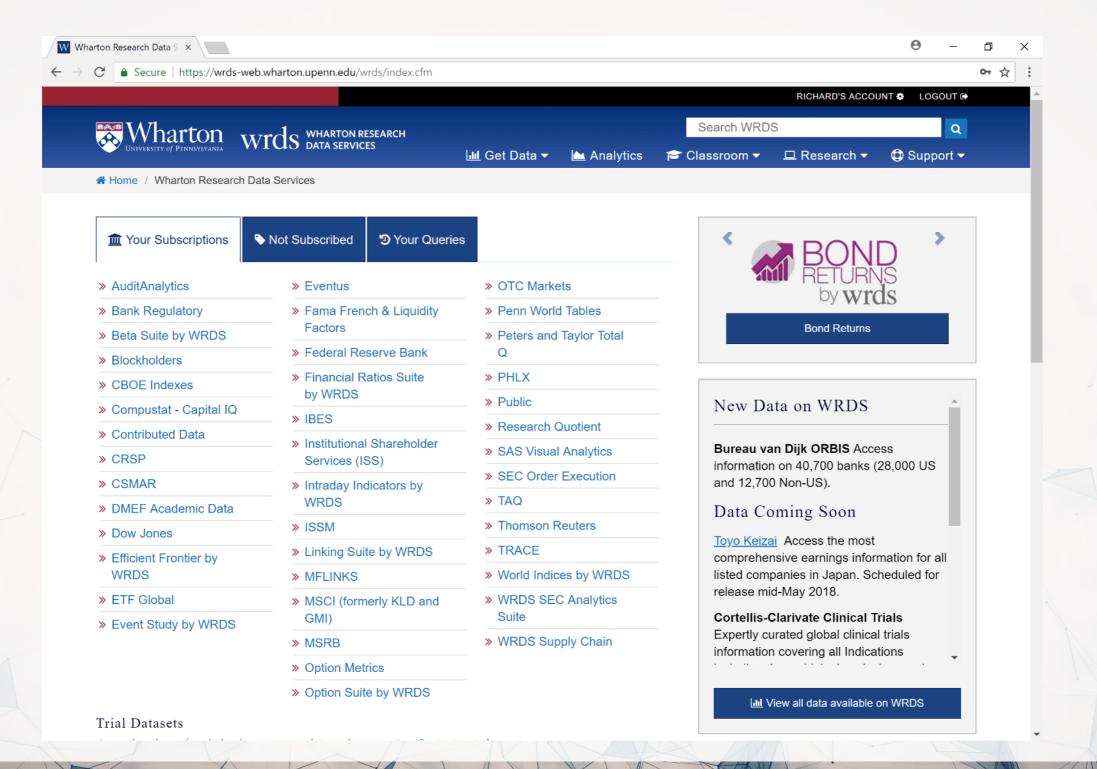

# Pick a data set, e.g. "North America - Daily"

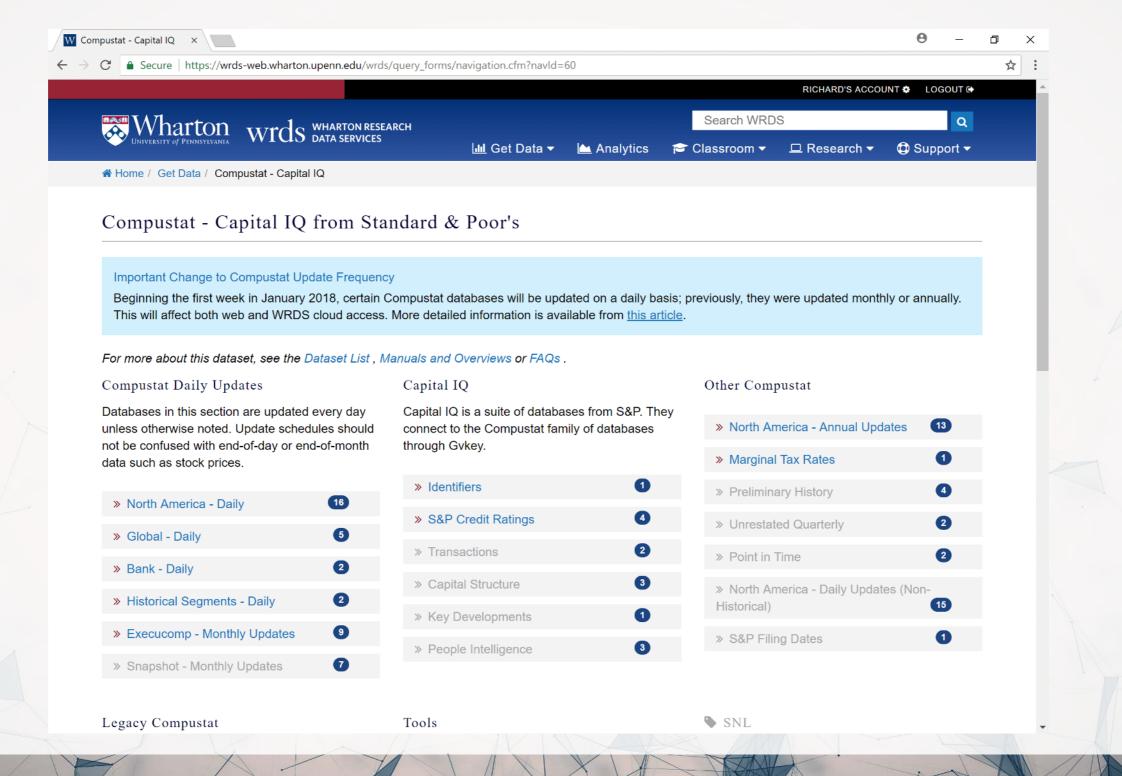

# Pick a data set, e.g. "Fundamentals Annual"

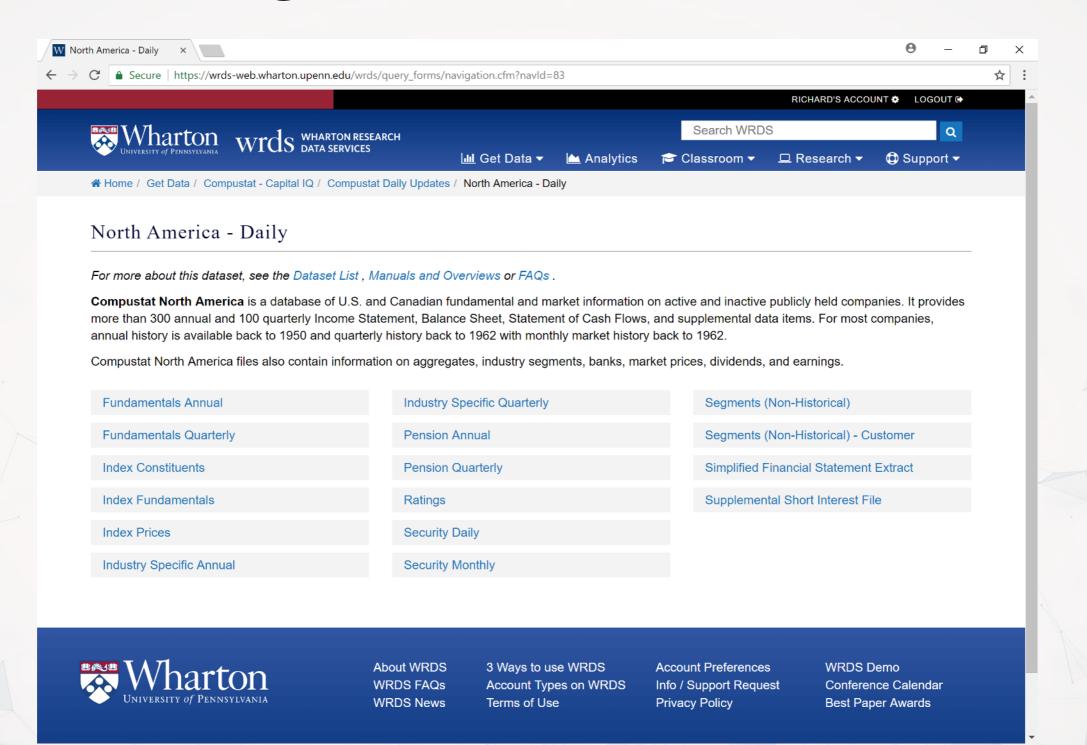

# Selecting data: Time range

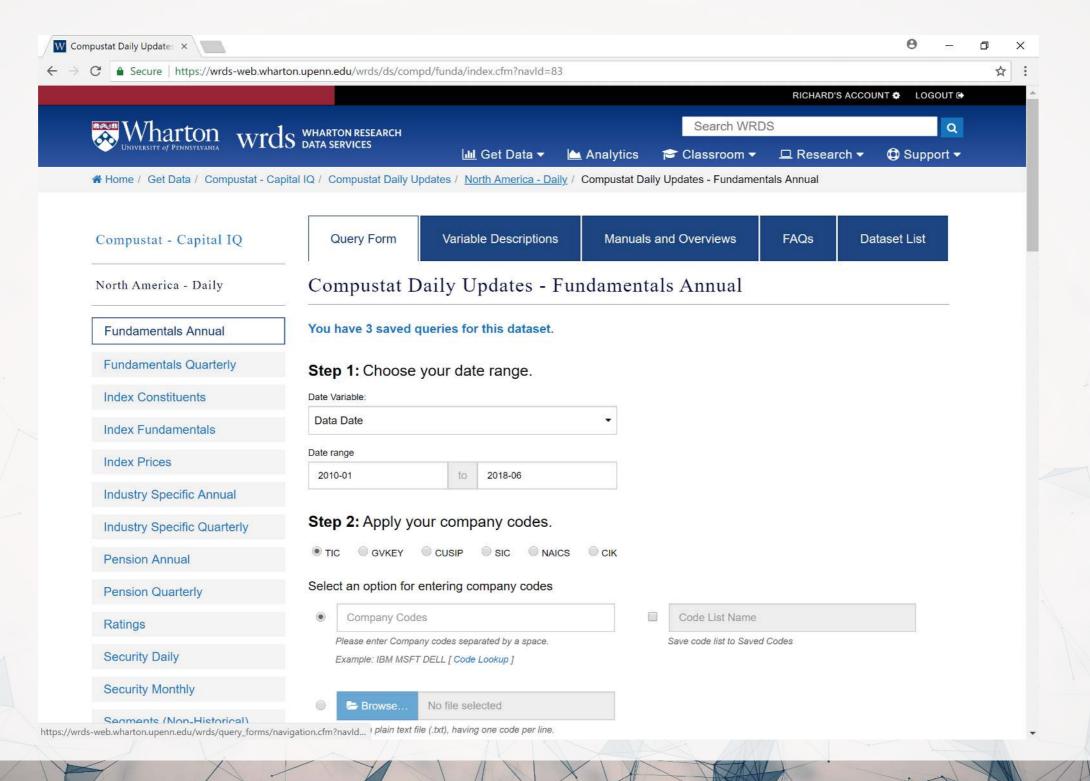

# Selecting data: Companies and data format

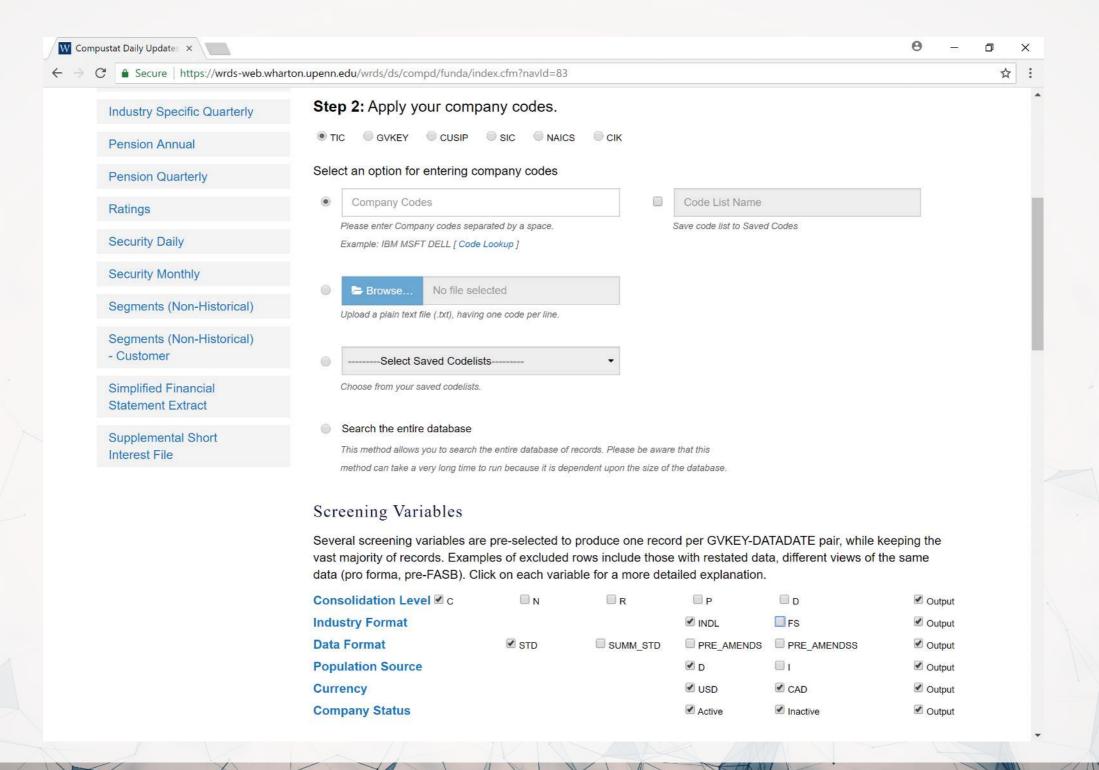

# Selecting data fields

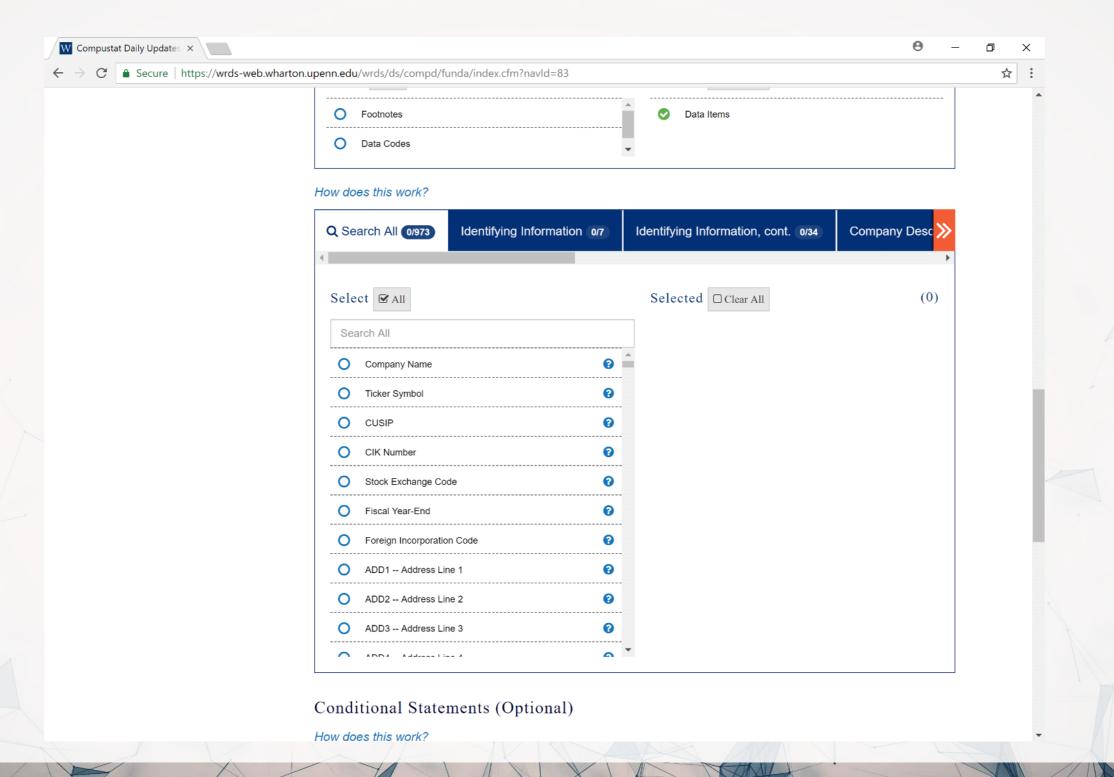

# Select output formats

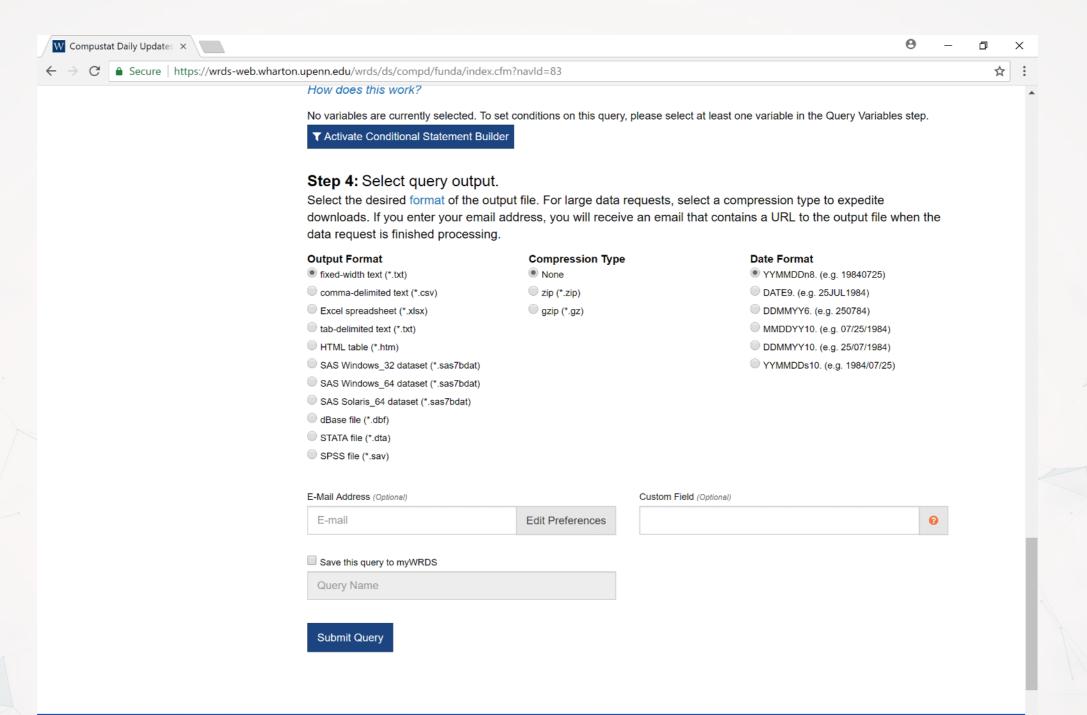

#### Wait for the data to be prepared

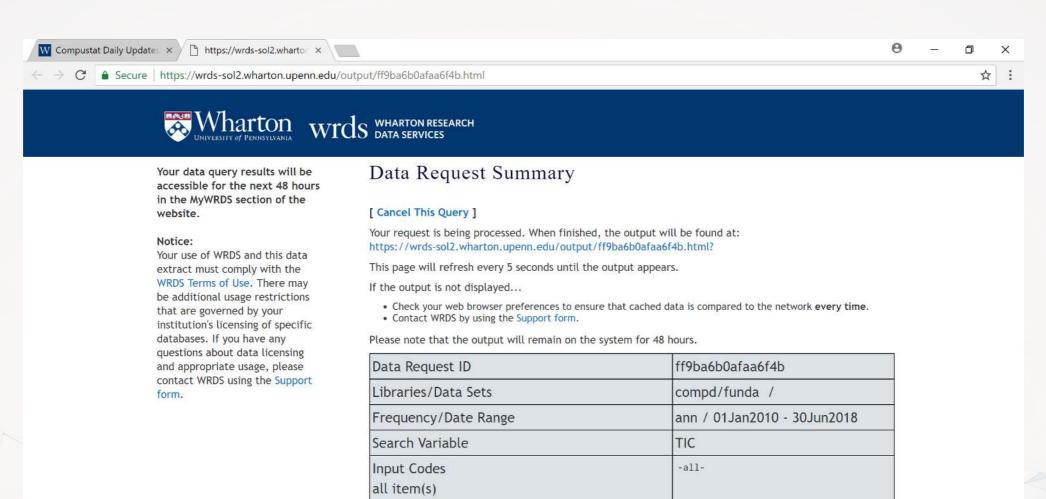

n/a

txt /

CONM

C INDL STD

Conditional Statements

Variables Selected

Output format/Compression

Extra Variables and Parameters Selected

#### Download the data!

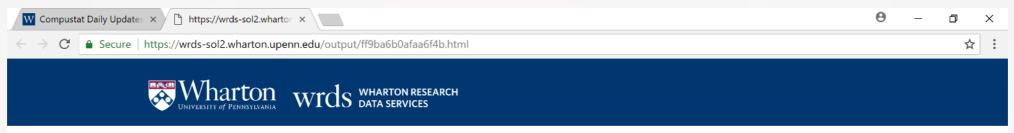

Your data query results will be accessible for the next 48 hours in the MyWRDS section of the website.

#### Notice:

Your use of WRDS and this data extract must comply with the WRDS Terms of Use. There may be additional usage restrictions that are governed by your institution's licensing of specific databases. If you have any questions about data licensing and appropriate usage, please contact WRDS using the Support form.

#### Data Request Summary

Your output is complete. Click on the link below to open the output file.

ff9ba6b0afaa6f4b.txt (15.0 MB, 90706 observations 11 variables)

Warning! Your output file has more than 32,770 lines. Fixed-width files that have more than 32,770 lines have extra header lines that will cause problems when importing to other programs. If you plan to import this data into Excel for example, please use another file format instead.

#### Download instructions

Internet Explorer and Firefox users... Right-click and select "Save Target As..."

#### Citation instructions

To cite this data use the following format:

Wharton Research Data Services. "WRDS" wrds.wharton.upenn.edu, accessed 06/08/2018.

| Data Request ID                         | ff9ba6b0afaa6f4b            |
|-----------------------------------------|-----------------------------|
| Libraries/Data Sets                     | compd/funda /               |
| Frequency/Date Range                    | ann / 01Jan2010 - 30Jun2018 |
| Search Variable                         | TIC                         |
| Input Codes<br>all item(s)              | -all-                       |
| Conditional Statements                  | n/a                         |
| Output format/Compression               | txt /                       |
| Variables Selected                      | CONM                        |
| Extra Variables and Parameters Selected | C INDL STD                  |